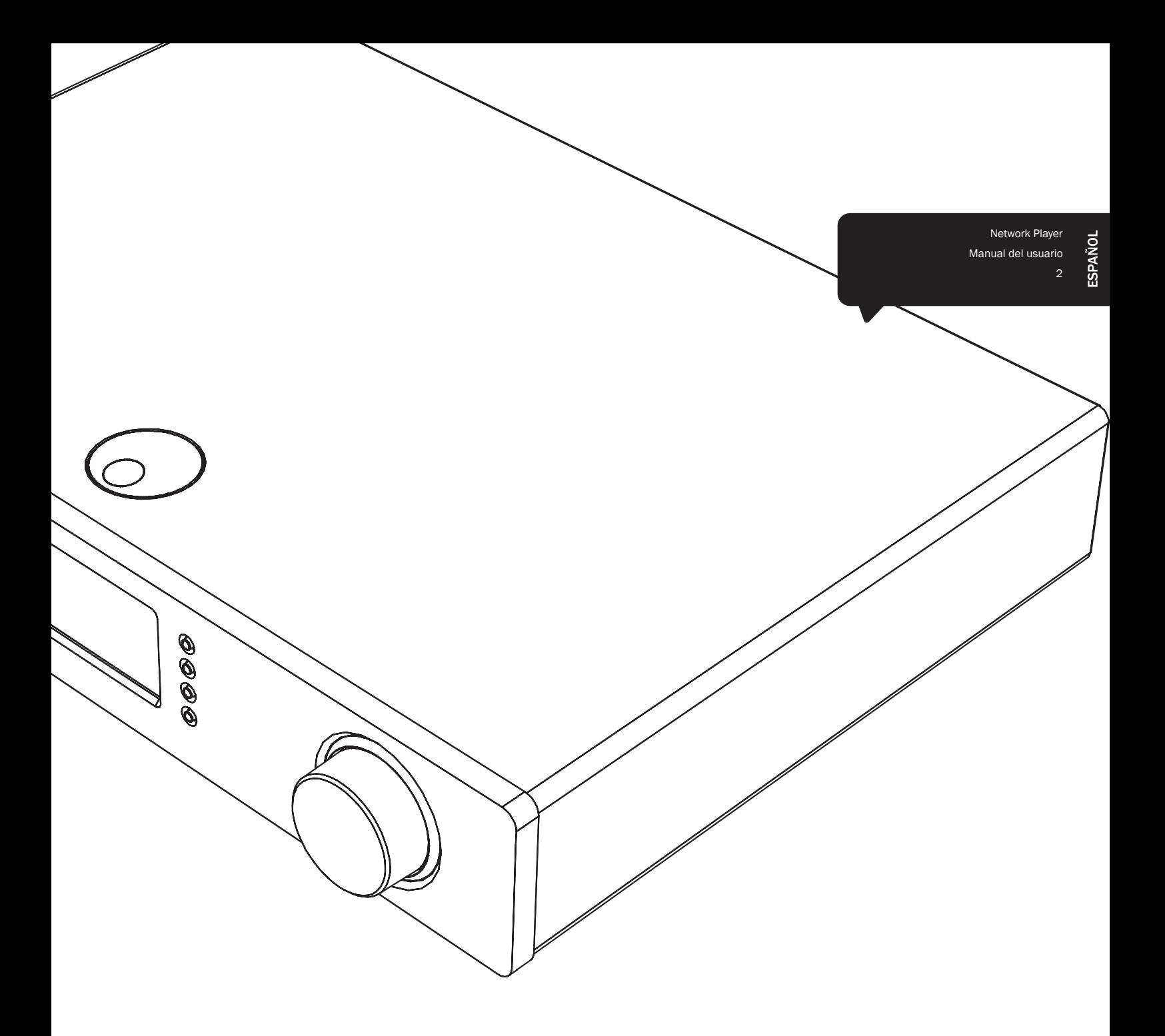

# Stream Magic<sup>6</sup>

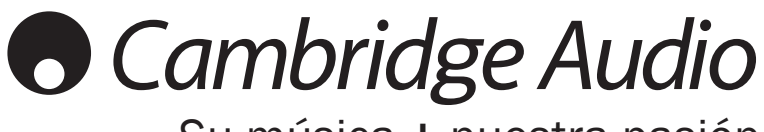

Su música + nuestra pasión

## Índice

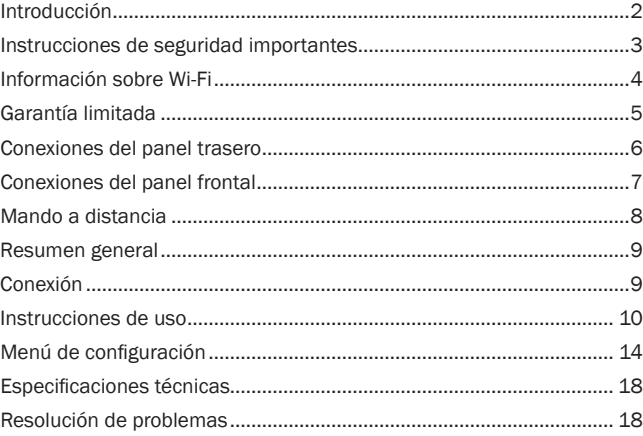

#### Importante

El Stream Magic 6 es fundamentalmente un producto basado en el software y cada cierto tiempo aparecen nuevas funciones y actualizaciones. Consulte la sección sobre actualización del firmware al final de este manual si desea más información sobre cómo encontrar estas actualizaciones y descargarlas automáticamente desde internet. El proceso sólo le llevará unos minutos.

Le recomendamos que compruebe si hay alguna actualización antes de utilizar su Stream Magic 6 por primera vez y que después lo haga cada cierto tiempo.

Visite también la página de soporte para el Stream Magic 6 en http://support. cambridgeaudio.com para obtener información sobre nuevas funciones, compatibilidad con otros productos y formatos de audio, y la versión más reciente de este manual.

¡No olvide registrar su compra!

Visite: www.cambridge-audio.com/sts

Si se registra, será el primero en enterarse de:

- Lanzamientos de nuevos productos
- Actualizaciones de software

## Novedades, eventos, ofertas exclusivas y concursos

Esta guía está diseñada para que instalar y utilizar este producto sea lo más fácil posible. La información que contiene este documento ha sido verificada cuidadosamente. No obstante, Cambridge Audio sigue una política de mejora continua, por lo que el diseño y las especificaciones pueden cambiar sin previo aviso.

Este documento contiene información protegida por derechos de copyright. Todos los derechos reservados. Se prohíbe la reproducción total o parcial de este documento por medios mecánicos, electrónicos u otros sin consentimiento previo y por escrito del fabricante. Todas las marcas comerciales y registradas son propiedad de sus respectivos titulares.

© Copyright Cambridge Audio Ltd. 2012.

Cambridge Audio y el logotipo de Cambridge Audio son marcas registradas de Cambridge Audio.

Stream Magic es una marca registrada de Audio Partnership Plc. en la Comunidad Europea y en otros países.

Las demás marcas mencionadas son marcas comerciales de sus respectivos propietarios y se usan sólo a título de referencia.

La política de mejora continua de Cambridge Audio supone que el diseño y las especificaciones pueden cambiar sin previo aviso.

Este producto contiene software con licencia según la versión 2 de la Licencia Pública de GNU y la versión 2.1 de la Licencia Pública Limitada de GNU. El código fuente de este software está disponible en:

http://gpl.stream-magic.com/

Este producto incorpora tecnología que es propiedad de Microsoft Corporation y que se utiliza bajo licencia de Microsoft Licensing GP. Queda prohibido el uso o distribución de esta tecnología fuera de este producto sin licencia de Microsoft Corporation y/o Microsoft Licensing GP.

## Introducción

Gracias por comprar el reproductor de música Stream Magic 6 Network Music Player. Estamos seguros de que disfrutará de muchos años de placer musical con su equipo.<br>Como todos los productos de Cambridge Audio, el Stream Magic 6 sigue tres principios<br>básicos: rendimiento sorprendente, facilidad de uso y e

El Stream Magic 6 permite acceder a una gran variedad de audio desde servidores DNLA/UPnP o medios locales, así como recibir radio por internet y servicios de streaming a través de internet.

El servicio gratuito de radio por internet Stream Magic lleva las mejores emisoras hasta su Stream Magic 6, con fiabilidad y calidad de sonido garantizadas y más de 20.000 emisoras disponibles en la actualidad, aunque su número crece día a día.

También le ofrecemos los servicios de streaming de nuestros proveedores. Normalmente requieren una suscripción y los servicios pueden variar según el país.

Visite el sitio web de Stream Magic (www.stream-magic.com) para conocer los servicios de streaming a los que puede acceder en su zona y mantenerse al tanto de las últimas novedades.

En el sitio web también podrá sugerir nuevas emisoras de radio para Stream Magic, así como administrar sus favoritas y configurar varios dispositivos Stream Magic a la vez.

Además del contenido de internet, puede acceder a su propia música desde unidades de memoria Flash o discos duros y servidores DNLA/UPnP conectados a la red.

Puede reproducir archivos en los principales formatos de compresión de audio (MP3, AAC, WMA y Vorbis), además de archivos FLAC comprimidos sin pérdida de datos y archivos PCM/WAV sin comprimir, que ofrecen contenidos de 24 bits a 24 bits/48 kHz o 24 bits/96 kHz con calidad superior a la de un CD y se pueden descargar desde internet. También es posible escuchar podcasts.

En este producto se utilizan exclusivamente componentes de alta calidad, como convertidores digital-analógico (DAC) WM8728 de 24 bits/384 kHz del renombrado fabricante Wolfson.

Nuestro exclusivo sistema de buffering, up-sampling y resincronización de audio a 24 bits y 384 kHz, desarrollado en colaboración con la empresa suiza Anagram Technologies, elimina el jitter y ofrece una calidad de sonido sin precedentes.

Las entradas digitales de la unidad le permitirán sacar el máximo partido a la increíble calidad de conversión DAC del Stream Magic 6, combinándolo con otros dispositivos con salida digital como reproductores de CD/DVD/BD, docks de iPod, etc.

También puede utilizar el adaptador Bluetooth opcional BT100 de Cambridge Audio para disfrutar de streaming de audio directamente desde la mayor parte de los teléfonos, tablets y ordenadores portátiles.

Por otro lado, un preamplificador digital permite conectar el Stream Magic 6 directamente a un amplificador o a unos altavoces activos.

El Stream Magic 6 también incorpora un circuito de espera ecológico de bajo consumo (<0,5 W).

Una aplicación gratuita para iPhone/iPod Touch/iPad permite el control inalámbrico del Stream Magic 6 (con una red Wi-Fi).

Busque Stream Magic Remote en la tienda de Apple App o visite www.stream-magic.com para encontrar más información sobre otras aplicaciones que vayamos introduciendo.

Obtener una calidad de sonido excepcional depende de todo el sistema. Por eso recomendamos especialmente los componentes de la gama Azur de Cambridge Audio, diseñados con los mismos exigentes niveles de calidad que este producto.

Su distribuidor también podrá ofrecerle cables de conexión Cambridge Audio de gran calidad para garantizar un rendimiento óptimo de su equipo.

Muchas gracias por dedicar su tiempo a la lectura de este manual; le recomendamos que lo conserve para consultarlo en un futuro.

of the Brand

Matthew Bramble Director técnico de Cambridge Audio y el equipo de desarrollo del Stream Magic 6

## Instrucciones de seguridad importantes

Por su seguridad, le rogamos que lea detenidamente las siguientes instrucciones antes de conectar el equipo a la corriente. Estas instrucciones le permitirán obtener el máximo rendimiento y prolongar la vida de su aparato:

- 1. Lea detenidamente las instrucciones.
- 2. Conserve las instrucciones para poder volver a consultarlas.
- 3. Tenga en cuenta todas las advertencias.
- 4. Siga todas las instrucciones.
- 5. No use este aparato cerca del agua.
- 6. Utilice sólo un paño seco para limpiarlo.
- 7. Nobloqueelaszonasdeventilacióndelaparato.Sigalasinstrucciones del fabricante para instalarlo.
- 8. No coloque el aparato cerca de fuentes de calor, como radiadores, registros de calefacción, estufas u otros aparatos (inclusive amplificadores) que emitan calor.
- 9. Los enchufes están polarizados o conectados a tierra por su seguridad. Los enchufes polarizados tienen dos clavijas, una más ancha que la otra. Los enchufes con conexión a tierra tienen dos clavijas, y una tercera de conexión a tierra. Tanto la clavija ancha como la tercera clavija son importantes para su seguridad. Por ello, si el enchufe del aparato no es compatible con su toma de corriente, llame a un electricista para que cambie la toma de corriente.
- 10. Tome las medidas de protección necesarias para evitar que se pueda pisar o aprisionar el cable de alimentación, especialmente en los conectores y enchufes y en el punto por el que salen de la unidad.
- 11. Utilice sólo aquellos accesorios indicados por el fabricante.
- 12. Utilice sólo una mesa, trípode, carro o cualquier otro soporte indicado por el fabricante o que se venda con el aparato. Si utiliza un carro, tenga cuidado al desplazar el carro, para evitar vuelcos.

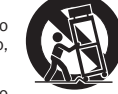

- 13. Desenchufe el aparato en caso de tormenta eléctrica o cuando no lo vaya a utilizar durante un largo periodo de tiempo.
- 14. Para el mantenimiento del aparato recurra siempre a un técnico cualificado. Es necesario recurrir a un técnico de mantenimiento siempre que el aparato sufra cualquier tipo de daño, como por ejemplo: si el cable o el enchufe están estropeados, si se derraman líquidos o caen objetos sobre el aparato, si ha estado expuesto a la lluvia o a la humedad, si se ha caído o si no funciona correctamente.

#### **ADVERTENCIA**

- Para reducir el riesgo de incendio o descarga eléctrica, evite exponer el aparato a la lluvia o la humedad.
- Las pilas (el paquete de pilas o las pilas instaladas) no deberán exponerse a un calor excesivo, como la luz del sol, fuego o similares.

El equipo es de construcción Clase 1 y debe conectarse a una toma de corriente protegida con conexión a tierra.

El equipo debe instalarse de manera que se pueda desconectar el enchufe de alimentación de la toma de corriente (o el conector del aparato de la parte trasera del equipo). El enchufe de alimentación deberá permanecer fácilmente accesible cuando se utilice como dispositivo para desconectar el equipo. Utilice sólo el cable de alimentación que acompaña a este equipo.

El aparato debe disponer de amplia ventilación. Le recomendamos que no coloque la unidad en un espacio cerrado. Si desea poner la unidad sobre un estante, utilice el estante superior para que tenga la máxima ventilación posible. No coloque ningún objeto encima. Evite colocarlo sobre una alfombra u otra superficie blanda. Las entradas o salidas de aire deben mantenerse despejadas. No cubra las rejillas de ventilación con objetos como periódicos, manteles, cortinas, etc.

Este aparato no debe utilizarse cerca del agua ni donde puedan alcanzarlo goteos o salpicaduras de agua u otros líquidos. Evite colocar objetos llenos de líquido, como jarrones, encima del aparato.

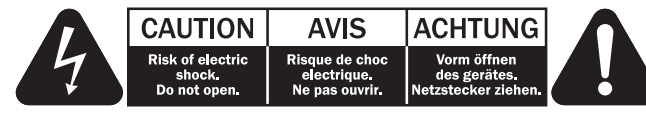

El símbolo del rayo dentro de un triángulo advierte al usuario de la presencia de "tensiones peligrosas" sin aislamiento dentro de la carcasa del producto, que podrían tener una magnitud suficiente para constituir un riesgo de descarga eléctrica.

El signo de exclamación dentro de un triángulo informa al usuario de que existen importantes instrucciones de funcionamiento y mantenimiento referentes al aparato.

#### Símbolo WEEE

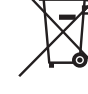

El cubo con ruedas tachado es el símbolo que utiliza la Unión Europea para indicar que los aparatos eléctricos y electrónicos se deben depositar en puntos de recogida específicos. Este producto contiene componentes eléctricos y electrónicos que deben ser reutilizados, reciclados o recuperados, por lo que no deben desecharse junto con el resto de desperdicios habituales. Devuelva el equipo al distribuidor a quien lo compró o diríjase a él para obtener más información sobre cómo desecharlo.

## Sello CE

Este producto cumple las directivas europeas de baja tensión (2006/95/

CE), compatibilidad electromagnética (2004/108/CE) y diseño<br>cuando se ecológico aplicable a los productos que utilizan energía (2009/125/CE)<br>cuando se utiliza e instala de acuerdo con este manual de instrucciones. Para man Audio y el mantenimiento deberá dejarse en manos de personal técnico cualificado.

### Sello C-tick

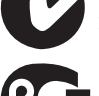

Este producto cumple los requisitos de comunicaciones por radio y compatibilidad electromagnética que establece la Autoridad de y compatibilidad crocestration.<br>Comunicaciones de Australia.

#### Marca de Gost-R

Este producto cumple las aprobaciones rusas de seguridad electrónica.

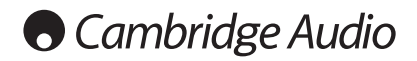

#### Ventilación

IMPORTANTE: el aparato se calienta cuando está encendido. No coloque nada encima de la unidad. Evite situarlo en un lugar donde quede encerrado, como una estantería o un armario sin suficiente ventilación.

Asegúrese de que no se introduzcan pequeños objetos por las rejillas de ventilación. En caso de ocurra esto, apague el aparato inmediatamente, desenchúfelo de la red eléctrica y consulte con su distribuidor.

#### Colocación

Piense bien dónde colocar el aparato. Evite colocarlo bajo la luz directa del sol o cerca de una fuente de calor. No coloque sobre el aparato ningún tipo de llama sin protección,<br>como velas encendidas. Evite también los lugares sujetos a vibraciones o donde haya<br>demasiado polvo, frío o humedad. El equipo puede

Este aparato debe colocarse sobre una superficie plana y firme. Evite situarlo en un lugar donde quede encerrado, como una estantería o un armario. No coloque la unidad sobre<br>un estante o superficie inestable. Podría caerse y provocar lesiones graves a niños o<br>adultos, además de sufrir daños importantes. No pong unidad.

Debido a los campos magnéticos aislados, los giradiscos o televisores con tubo de rayos catódicos no se deben colocar en las proximidades del aparato, ya que pueden producir interferencias.

Los componentes electrónicos de sonido necesitan un periodo de rodaje aproximado de una semana (si se utilizan varias horas al día). Durante esta fase, los nuevos componentes se asientan y mejoran sus propiedades sonoras.

#### Fuentes de alimentación

Este aparato debe conectarse exclusivamente a una fuente de alimentación del tipo que se indica en la etiqueta identificativa. Si no está seguro del tipo de alimentación eléctrica de su domicilio, consulte con su distribuidor o con la compañía eléctrica local.

Esta unidad puede dejarse en modo Standby cuando no se utiliza y consumirá menos de 0.5 W en dicho estado. Para apagar la unidad, desconéctela desde el panel trasero. Si no piensa utilizar el aparato durante un periodo prolongado de tiempo, desenchúfelo de la red eléctrica.

#### **Sobrecarga**

No sobrecargue las tomas de corriente de la pared o el alargador, ya que existe riesgo de incendio o descarga eléctrica. Una sobrecarga en la salida de corriente alterna o en el alargador, los cables de alimentación deshilachados, el aislamiento dañado o agrietado enchufes rotos son elementos peligrosos que pueden provocar un incendio o una descarga eléctrica.

Asegúrese de que los cables de alimentación queden bien conectados. Para evitar ruidos y zumbidos, no junte los cables de interconexión con el cable de alimentación o con los cables de los altavoces.

#### Limpieza

Para limpiar la unidad, pase un paño seco y sin deshilachar por la carcasa. No utilice ningún producto de limpieza que contenga alcohol, amoniaco o productos abrasivos. No pulverice aerosoles hacia el aparato ni cerca de él.

#### Pilas descargadas

Para desechar las pilas descargadas sin dañar el medio ambiente, siga las indicaciones sobre desechos electrónicos de su localidad.

#### Reparaciones

El usuario no puede ocuparse de las reparaciones del aparato. Si cree que hay algún problema, no intente reparar, desmontar ni reconstruir el equipo. En caso de no cumplir esta medida de precaución, podría producirse una descarga eléctrica. Si observa algún problema o avería, póngase en contacto con su distribuidor.

## Información Wi-Fi

## Declaración de la FCC

DECLARACIÓN DE CONFORMIDAD CON LAS NORMAS DE LA FCC PARA COMPATIBILIDAD ELECTROMAGNÉTICA

Nosotros, Cambridge Audio, de Gallery Court, Hankey Place, Londres SE1 4BB, declaramos bajo nuestra total responsabilidad, que este dispositivo,

Stream Magic 6 con módulo de Wi-Fi

al cual hace referencia esta declaración, cumple con la Sección 15 de las Normas de la FCC. Su manejo está sujeto a las dos siguientes condiciones: (1) este dispositivo no puede ocasionar inerferencias perjudiciales, y (2) este dispositivo debe aceptar cualquier interferencia recibida, incluyendo las interferencias que puedan ocasionar un manejo no deseado.

#### Advertencia: Exposición a Radiación de Frecuencias de Radio.

El dispositivo se utilizará de tal forma que se minimicen las posibilidades de contacto durante su funcionamiento normal.

Cuando se conecte una antena externa al dispositivo, la antena se colocará de tal forma que se minimicen las posibilidades de contacto durante su funcionamiento normal. Este transmisor no se colocará ni se manejará junto con otra antena o transmisor.

#### Aviso de la Comisión Federal de Comunicaciones

Este equipo ha sido probado y cumple con los límites de dispositivos digitales de Clase B, de acuerdo con la Sección 15 de las Normas de la FCC. Estos límites están fijados para proporcionar una protección razonable frente a interferencias perjudiciales en instalaciones residenciales.

El equipo genera, utiliza y puede irradiar energía de frecuencias de radio, por lo que si no se instala y utiliza según las instrucciones, puede causar interferencias perjudiciales en las comunicaciones de radio. Sin embargo, no hay garantía alguna de que no se den interferencias en una instalación particular. Si este equipo genera interferencias perjudiciales a la recepción de radio o televisión, las cuales se pueden determinar apagando y encendiendo el equipo, el usuario puede intentar corregir la interferencia de alguna de las siguientes formas:

- Reoriente o recoloque la antena receptora.
- Aumente la distancia entre el equipo y el receptor.
- Conecte el equipo a una salida de otro circuito diferente a aquel al que está conectado el receptor
- Consulte a su proveedor o a un técnico de radio/TV experimentado para obtener ayuda.

Advertencia de la FCC: Cualquier cambio o modificación que no esté aprobado expresamente por la parte responsable del cumplimiento de las normas, puede anular la autoridad del usuario para manejar este equipo.

## NOTA IMPORTANTE:

Declaración de Exposición a la Radiación de la FCC:

Este equipo cumple con los límites de exposición a la radiación de la FCC establecidos para ambientes no controlados. Este equipo se instalará y manejará con una distancia mínima de 20 cm entre el radiador y su cuerpo.

Este transmisor no se colocará ni se manejará junto con otra antena o transmisor.

El manejo de este producto a 2,4GHz en los EE.UU. está limitado en firmware a los canales 1 a 11.

#### Modificaciones

La FCC exige la notificación al usuario de que cualquier cambio o modificación de este dispositivo que no esté aprobado expresamente por Cambridge Audio puede anular la capacidad del usuario para manejar este equipo.

## Garantía limitada

Canadá-Industry Canada (IC)

Este aparato digital de clase B cumple la normativa ICES-003 canadiense.

Este aparato cumple las normas RSS exentas de licencia de Industry Canada. El manejo está supeditado a las dos condiciones siguientes: (1) este dispositivo no debe causar interferencias y (2) este dispositivo debe aceptar cualquier interferencia, incluidas las que pudiesen causar un funcionamiento no deseado del dispositivo.

Según las normativas de Industry Canada, este radiotransmisor solo puede funcionar usando una antena de un tipo determinado, así como una ganancia máxima (o inferior) aprobada para el transmisor por Industry Canada. Para reducir la posibilidad de causar interferencias de radio a otros usuarios, el tipo de antena y su ganancia deben elegirse de forma que la potencia isotrópica radiada equivalente (PIRE) no sea superior a la necesaria para una comunicación satisfactoria.

Este transmisor de radio 9095A-651N01 ha sido aprobado por Industry Canada para funcionar con los tipos de antena que se enumeran a continuación con la ganancia máxima permitida y la impedancia de antena necesaria para cada tipo de antena indicado. Se prohíbe estrictamente usar con este dispositivo los tipos de antena no incluidos en esta lista, que tengan una ganancia superior a la ganancia máxima indicada para dicho tipo.

C059-510137-A; antena+cable RG-178+conector SMA inverso, 3,0 dBi, 50 Ω

Este equipo cumple los límites de RSS-102 establecidos para un entorno no controlado. Este equipo debe instalarse y utilizarse manteniendo una distancia mínima de 20 cm entre el radiador y el cuerpo.

## NOTA IMPORTANTE:

Declaración de Exposición a la Radiación de la IC:

Este equipo cumple con los límites de exposición a la radiación de Canadá establecidos para ambientes no controlados. Este equipo se instalará y manejará con una distancia mínima de 20 cm entre el radiador y su cuerpo.

Este transmisor no se colocará ni se manejará junto con otra antena o transmisor. Cet appareil numérique de la classe B conforme á la norme NMB-003 du Canada.

Europa-Aviso de la Unión Europea

Los productos de radio con la marca de alerta CE 0889 o CE cumplen con la Directiva R&TTE (1995/5/EC) emitida por la Comisión de la Comunidad Europea.

El cumplimiento de acuerdo a esta directiva implica la conformidad con las siguientes Normas Europea

- EN 60950-1 Seguridad del Producto.
- EN 300 328 Requisitos técnicos para equipos de radio.
- EN 301 489 Requisitos generales de EMC para equipos de radio.

Para determinar el tipo de transmisor, compruebe la etiqueta identificativa en su producto Cambridge Audio.

Los productos con la marca CE cumplen con las Directivas Europeas de Baja Tensión (2006/95/EC), Compatibilidad Electromagnética (2004/108/EC) y diseños sostenibles con el medioambiente de productos relacionados con la energía (2009/125/EC) emitidas por la Comisión de la Comunidad Europea. El cumplimiento con estas directivas implica la conformidad con las siguientes Normas Europeas.

- EN 55022 Interferencia Electromagnética.
- EN 55024 Inmunidad Electromagnética.
- EN 61000-3-2 Armónicos en la Red de Alimentación.
- EN 61000-3-3 Flicker en la Red de Alimentación.
- EN 60950-1 Seguridad de los Productos. Los Productos que contienen transmisores de radio están etiquetados con CE 0889 o CE y pueden además llevar el logotipo CE.
- EN 62301:2005 Aparatos eléctricos de uso doméstico. Medida de la energía en modo de espera.
- 1275/2008 Implementación de la Directiva EuP para el Consumo de Energía en Modo de Espera.

En caso de dudas, póngase consulte a su concesionario y asegúrese de guardar el documento acreditativo de la compra.

Para obtener asistencia relacionada con esta garantía, le rogamos que se ponga en contacto con el concesionario autorizado de Cambridge Audio en el que adquirió este producto. Si su concesionario no está equipado para efectuar la reparación del producto de Cambridge Audio, este concesionario puede devolverlo a Cambridge Audio o a un centro de servicio autorizado de Cambridge Audio. Será necesario enviar este producto dentro de su embalaje original o en un embalaje que proporcione el mismo grado de protección.

Para recibir el servicio asociado a la garantía es necesario presentar el documento<br>acreditativo de la compra, en la forma del documento de compraventa o la factura con<br>el sello de pago, que demuestra que el producto se en garantía.

Esta garantía no es válida si (a) se ha alterado el número de serie asignado en fábrica o se ha eliminado del producto o (b) no se compró este producto en un concesionario autorizado de Cambridge Audio. Puede llamar a Cambridge Audio o al distribuidor local de Cambridge Audio en su país para confirmar que dispone de un número de serie no alterado y/o que el producto se ha adquirido en un concesionario autorizado de Cambridge Audio.

Esta garantía no cubre los daños superficiales, los daños causados por fuerza mayor, accidente, uso indebido, abuso, negligencia, uso comercial o modificación del producto o de cualquiera de sus piezas. Esta garantía no cubre los daños debidos a la utilización, mantenimiento o instalación indebidos, al intento de reparación por parte de cualquier persona o entidad distintos de Cambridge Audio o un concesionario suyo, o de un centro de servicio autorizado para llevar a cabo trabajos asociados a la garantía de Cambridge Audio. Cualquier reparación no autorizada anulará esta garantía. Esta garantía no cubre los productos vendidos "TAL CUAL" o "CON TODOS LOS DEFECTOS".

LAS REPARACIONES O LAS SUSTITUCIONES TAL COMO SE ESTABLECEN EN ESTA<br>GARANTÍA SON EL RECURSO ÚNICO Y EXCLUSIVO DEL CONSUMIDOR. CAMBRIDGE<br>AUDIO NO SE HACE RESPONSABLE DE NINGÚN DAÑO INCIDENTAL O EMERGENTE<br>POR EL INCUMPLIMIEN ESTE PRODUCTO. EXCEPTO HASTA EL GRADO PROHIBIDO POR LA LEY, ESTA GARANTIA<br>ES EXCLUSIVA Y SUSTITUYE A CUALQUIER OTRA GARANTÍA EXPRESA O IMPLÍCITA DE<br>CUALQUIER TIPO, INCLUSIVE, PERO NO LIMITADA A, LA GARANTÍA DE COMERCIALIZA O ADECUACIÓN A UN PROPÓSITO PRÁCTICO DETERMINADO.

Algunos países y estados de los Estados Unidos no permiten la exclusión o limitación de los daños incidentales o emergentes o de las garantías implícitas, por lo que es posible que las exclusiones citadas más arriba no sean aplicables para Usted. Esta garantía le otorga derechos legales específicos y es posible que tenga otros derechos legales que pueden ser distintos en función del estado o país.

Para cualquier reparación, sea o no dentro del período de garantía, póngase en contacto con su distribuidor.

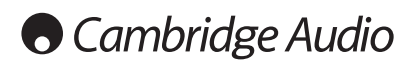

## Conexiones del panel posterior

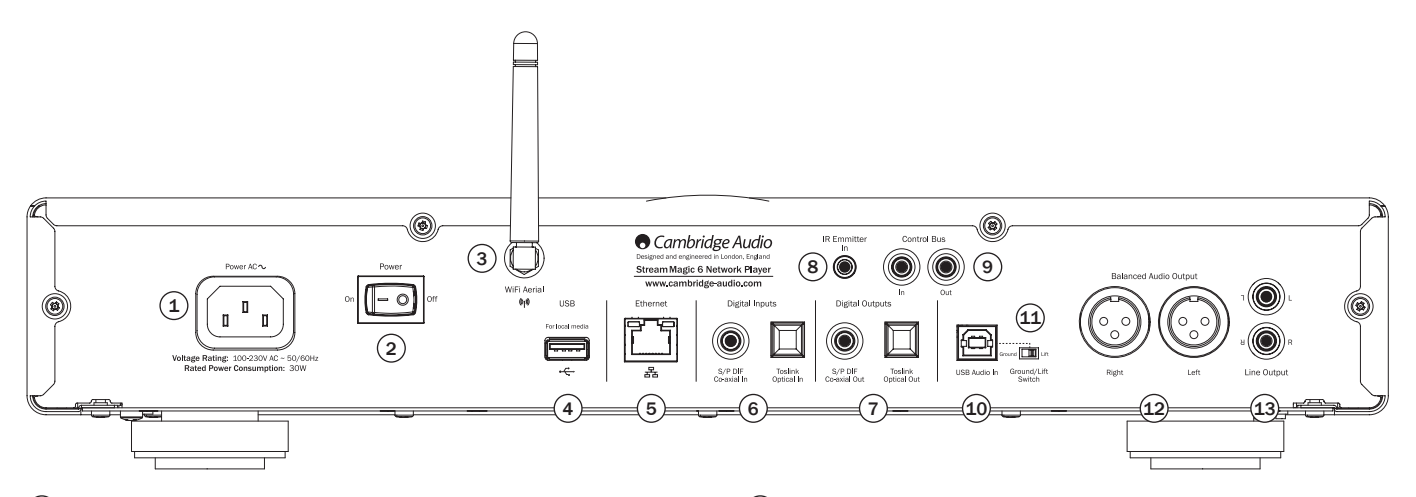

## $(1)$  Toma de corriente

Una vez hechas todas las demás conexiones, conecte el cable de alimentación suministrado a la toma de corriente del Stream Magic 6 y a un enchufe apropiado. El Stream Magic 6 queda listo para su uso.

## $(2)$  Encendido/apagado

Permite encender y apagar el Stream Magic 6.

## $(3)$  Antena inalámbrica

Debe estar en posición vertical, como en la imagen. Permite la conexión a redes 802.11b/g o n (la conexión de 2,4 GHz sólo se utiliza para redes n).

## $(4)$  USB

Permite la conexión a un dispositivo de almacenamiento USB o a otro dispositivo portátil compatible con USB HD/Flash con archivos de música. Admite una corriente máxima  $de 1A$ 

Aquí también se puede conectar un adaptador Bluetooth opcional BT100 de Cambridge Audio para disfrutar de streaming de audio directamente desde la mayor parte de los teléfonos, tablets y ordenadores portátiles, como se explicará más adelante.

## $(5)$  Ethernet

Puerto de Ethernet para la conexión a una red de área local (LAN) 10/100BASE-T.

### $(6)$  Entradas digitales

El Stream Magic 6 tiene un total de dos entradas digitales con toma coaxial S/PDIF y toma óptica TosLink.

Puede usar la que mejor le venga con cada entrada, pero no las dos al mismo tiempo.

Entrada coaxial: Utilice un cable de interconexión RCA digital de 75 ohmios de alta calidad (no uno diseñado para una conexión de audio normal). Esta entrada es apropiada para contenido de 16-24 bits hasta 192 kHz.

Entrada óptica TosLink: Utilice un cable de interconexión de fibra óptica TosLink de alta calidad diseñado específicamente para audio. Esta entrada es apropiada para contenido de 16-24 bits hasta 96 kHz (no se recomienda TosLink para frecuencias de muestreo de 192 kHz).

## $(7)$  Salidas digitales

Las salidas digitales del Stream Magic 6 permiten conectar otro DAC (convertidor digital-analógico) o un dispositivo digital externo de grabación. Consulte la sección "Instrucciones de uso" si desea más información.

La unidad tiene dos salidas digitales. Tenga en cuenta que estas salidas pasan por la fuente de audio seleccionada sin procesar; es decir, no se realiza control del volumen ni up-sampling en las salidas digitales.

Salida coaxial: Para obtener los mejores resultados, utilice un cable de interconexión RCA digital de 75 ohmios de alta calidad (no uno diseñado para una conexión de audio normal).

Salida óptica TosLink: Utilice un cable de interconexión de fibra óptica TosLink de alta calidad diseñado específicamente para audio.

## $(8)$  Entrada del emisor de infrarrojos

Una toma minijack de 3,5 mm que permite al Stream Magic 6 recibir comandos IR modulados procedentes de sistemas multisala o repetidores de infrarrojos.

Nota: Los comandos recibidos por la toma de entrada del emisor de infrarrojos no se envían fuera del bus de control. Consulte la sección "Instalación personalizada" si desea más información.

## 9 Bus de control

Entrada: Una toma RCA que permite al Stream Magic 6 recibir comandos no modulados de sistemas multisala u otros componentes.

Salida: Una toma RCA que envía comandos de salida del bus de control a otras unidades conectadas. Puede ser útil si se utiliza la aplicación de iPhone para controlar el volumen en un amplificador Azur.

## 10 Entrada de audio USB

El Stream Magic 6 cuenta con una toma USB tipo B que permite reproducir audio de un ordenador personal con los sistemas operativos Microsoft Windows o Apple Mac OS X; también es posible usar la mayor parte de las versiones de Linux.

Nota: Utilice siempre un cable de conexión USB de alta calidad con la certificación USB Hi-Speed. Los cables de conexión USB de más de 3 m de longitud pueden reducir la calidad del audio.

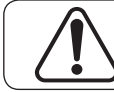

Ajuste siempre el volumen al mínimo, cambie a otra entrada o apague el Stream Magic 6 antes de conectar/desconectar cables en la entrada USB o mientras arranca/apaga su PC/Mac.

## 11 Interruptor de desconexión de masa

El interruptor de desconexión de masa permite desconectar la tierra de la interfaz USB de la tierra del chasis del Stream Magic 6. Esto puede ser útil si se escucha un zumbido electrónico por los altavoces al seleccionar la entrada USB. En todos los demás casos, el interruptor debe estar en la posición de masa.

## 12 Salida de audio balanceada

El Stream Magic 6 está equipado con salidas balanceadas en dos tomas XLR. Las salidas balanceadas ofrecen una calidad de audio ligeramente mejor y pueden rechazar las interferencias y el ruido transmitido con el cable si se usan con equipos con entradas balanceadas.

Nota: Los conectores XLR se deben conectar del siguiente modo:

Pin 1: Tierra Pin 2: Caliente (en fase) Pin 3: Frío (fase invertida)

## 13 Salida de audio no balanceada

Una salida estéreo RCA convencional para conectarla a las entradas de nivel de línea de un amplificador. Utilice un cable de interconexión RCA estéreo de alta calidad diseñado para señales analógicas de audio.

## Conexiones del panel frontal

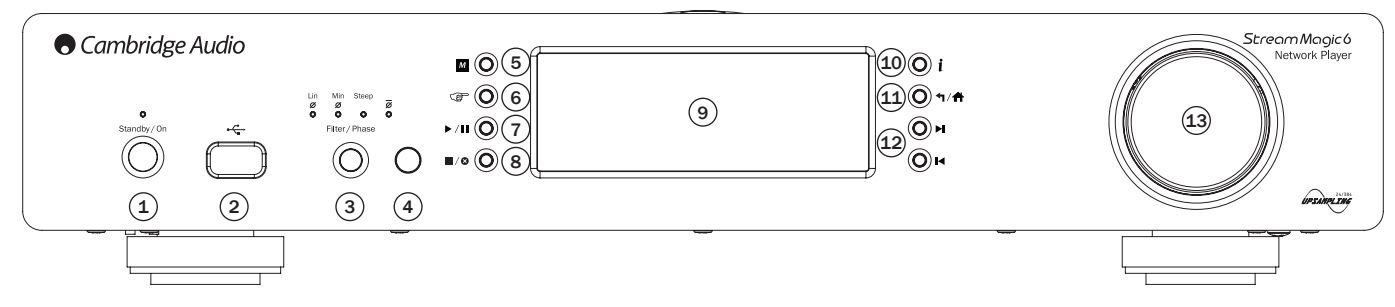

## $(1)$  Standby/On

Si se enciende la unidad cuando está en espera, el LED Standby/On parpadea aproximadamente una vez por segundo mientras la unidad se enciende. La pantalla estará en blanco al principio y luego indicará "StreamMagic".

ncia de inicio puede durar aproximadamente 30 segundos

### Modo inactivo

Para que la unidad pueda pasar al modo inactivo es preciso activarlo antes en los menús de configuración. Vaya a Settings (Configuración) -> Advanced (Configuración avanzada) -> Idle Mode (Modo inactivo) y seleccione On (Activado).

Esto hace que el Stream Magic 6 pase a un estado suspendido de bajo consumo cuando se pulsa el botón Standby/On. La pantalla se apaga y muchos de los circuitos y procesos internos quedan desactivados para reducir el consumo. El modo inactivo se diferencia del modo de espera en que no se desconecta la alimentación de las secciones de Ethernet, Wi-Fi y el controlador principal.

En el modo inactivo, las funciones de red siguen activas en segundo plano. Esto significa que el Stream Magic 6 se puede pasar rápidamente del estado suspendido al estado operativo usando no sólo el panel frontal, el mando de infrarrojos y el bus de control, sino también la aplicación iOS del iPhone o el iPad. Esta operación no es posible si la unidad está en modo de espera.

Pulse el botón Standby/On del Stream Magic 6 para encender la unidad o ponerla en modo inactivo.

Nota: Si pone la unidad en modo inactivo, no podrá volver a encenderla hasta que hayan transcurrido 5 segundos.

Mantenga pulsado el botón Standby/On durante más de 2 segundos para pasar al modo de espera. Puede volver a pulsar Standby/On para encender la unidad, pero recuerde que no es posible realizar esta operación a través de la red (es decir, desde la aplicación iOS) y que la unidad tarda un poco más en encenderse por completo.

## $(2)$  USB

Se utiliza para conectar un dispositivo de almacenamiento USB u otro dispositivo portátil que contenga archivos de música. Tiene un consumo máximo de corriente de 1 A.

## $(3)$  Filtro

Pulse este botón para alternar entre tres posibles filtros digitales: fase lineal, fase mínima o pronunciado. Cada uno de ellos ofrece características de calidad de sonido ligeramente distintas. El filtro seleccionado se muestra mediante los indicadores situados sobre el botón.

Nota: El indicador Filter parpadeará si se activa Mute con el mando a distancia.

## $(4)$  Sensor de infrarrojos

Recibe comandos IR desde el mando a distancia. No debe haber ningún obstáculo entre el mando a distancia y el sensor.

## $(5)$  (Memoria)

Pulse para acceder a las funciones de memoria, que permiten almacenar y recuperar emisoras presintonizadas.

El Stream Magic 6 puede almacenar emisoras presintonizadas de radio por internet, streams procedentes de servicios de streaming o direcciones URL de radio por internet, como se explicará más adelante.

## 6 (Respuesta)

Éste es el botón de respuesta/interactivo. Púlselo cuando esté escuchando una emisora de radio por internet o un servicio de streaming que permita algún tipo de interacción con el usuario. Esta función presentará un menú interactivo (siempre que esté disponible). Se suele utilizar para indicar si le gusta o no un stream, de modo que el servicio pueda adaptar la música a sus gustos personales.

En la reproducción de medios (UPnP o locales), este botón alterna entre la pantalla "Now Playing" ("Reproducción en curso") y la pantalla "Queue" ("En cola").

## 7 Reproducción/Pausa

Inicia o pone en pausa la reproducción.

#### $(8)$  Parar/Eliminar

Pulse este botón para detener la reproducción. También puede pulsarlo en varios menús para borrar un elemento.

## $(9)$  Pantalla

Muestra el estado de la unidad.

## $(10)$  (i) Información

Pulse este botón para alternar entre un menú y la pantalla "Now Playing" ("Reproducción en curso").

## 11 Volver/Inicio

Pulse este botón para volver al menú anterior. Manténgalo pulsado para ir a la pantalla de inicio.

## $(12)$  Omitir

Pulse este botón una vez para avanzar o retroceder una pista.

#### 13 Navegación/Selección (mando giratorio)

Gire el mando para desplazarse por los menús. Si pulsa el mando, se activará la función "Selección" para aceptar la opción mostrada en la pantalla.

#### Desplazamiento rápido

En listas de pistas o emisoras, normalmente se avanza al siguiente elemento de la lista cada vez que se pulsa el mando giratorio o el botón de navegación del mando a distancia. Este proceso puede resultar lento cuando la lista es muy larga.

La función de desplazamiento rápido, que está siempre activada, detecta la velocidad de giro del mando giratorio o el tiempo que se mantienen pulsados los botones de navegación del mando a distancia. Cuanto más rápido gire el mando o más tiempo se mantenga pulsado un botón, más se avanzará hacia adelante o hacia atrás en la lista.

Si utiliza el mando giratorio del panel frontal, puede reducir la velocidad de giro para avanzar o retroceder a pasos más pequeños.

Si utiliza el mando a distancia, tiene que dejar de pulsar el botón para detener el desplazamiento y volver a mantenerlo pulsado para avanzar con rapidez, o bien pulsarlo una sola vez para pasar al siguiente elemento en la lista.

#### Parada de desplazamiento

Si se está desplazando por una lista de pistas o emisoras y avanza de una en una, la lista volverá a empezar cuando llegue al final. Es decir, el primer elemento de la lista va a continuación del último.

La función de parada de desplazamiento se combina con la de desplazamiento rápido (explicada anteriormente) para evitar que vuelva sin darse cuenta al principio de la lista.

Si se está desplazando con rapidez por una lista y llega al principio o al final, el Stream Magic 6 detiene el desplazamiento al final de la lista. Si desea retroceder o ir al principio de la lista, detenga por un momento el mando giratorio o, si está utilizando el mando a distancia, deje de pulsar el botón de navegación y vuelva a pulsarlo.

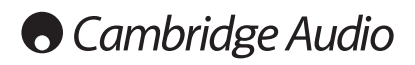

## Mando a distancia

## Importante

El modo predeterminado del mando a distancia permite el control combinado del Stream Magic 6 y amplificadores estéreo Azur de Cambridge Audio.

Alternativamente, es posible configurar el mando para controlar el amplificador Azur o receptores A/V de Cambridge Audio, como se explicará más adelante.

## Pantalla

Varía el brillo de la iluminación de la pantalla del Stream Magic 6. Hay tres niveles de brillo (OFF, tenue y brillante), así como una opción para apagar la iluminación.

Si la opción seleccionada es OFF, la pantalla no mostrará nada hasta que se realice una selección con el panel frontal o el mando a distancia. La pantalla se volverá a activar para que pueda explorar el menú y seleccionar una opción, y se desactivará automáticamente después de unos segundos si no se realiza ninguna selección.

## Espera/Encendido

Enciende el Stream Magic 6 o lo pone en modo de espera (bajo consumo y ecológico). También es posible poner la unidad en modo inactivo, si está activado.

Nota: El Stream Magic 6 tarda aproximadamente 30 segundos en salir del modo de espera. Durante este tiempo parpadeará el LED Standby/ On del panel frontal, pero la pantalla no mostrará nada.

## $\odot$  -  $\odot$  Botones numéricos

Pulse estos botones para recuperar emisoras presintonizadas.

## $\odot$ Selección numérica

Para recuperar una emisora presintonizada con un número mayor de 10, pulse -/-- seguido del número de presintonización deseado.

## (Memoria)

Pulse para acceder a las funciones de memoria, que permiten almacenar y recuperar emisoras presintonizadas.

El Stream Magic 6 puede almacenar emisoras presintonizadas de radio por internet, streams procedentes de servicios de streaming o direcciones URL de radio por internet, como se explicará más adelante.

## Filtro

Pulse este botón para alternar entre los tres filtros digitales.

## **Entradas digitales**

Pulse este botón para seleccionar la entrada digital.

## *A* Inicio

Pulse este botón para ir directamente al menú de inicio.

## Volver

Pulse este botón para volver al menú anterior.

## **AV ∢** Navigación

Utilice estos botones para desplazarse por los menús principales.

## Intro

Pulse este botón para aceptar el elemento o función resaltado en el menú. En modo de sintonización, mantenga pulsado este botón para almacenar una emisora como presintonizada.

## (Respuesta)

Éste es el botón de respuesta/interactivo. Púlselo cuando esté escuchando una emisora de radio por internet o un servicio de streaming que permita algún tipo de interacción con el usuario. Esta función presentará un menú interactivo (siempre que esté disponible). Se suele utilizar para indicar si le gusta o no un stream, de modo que el servicio pueda adaptar la música a sus gustos personales.

En la reproducción de medios (UPnP o locales), este botón alterna entre la pantalla "Now Playing" ("Reproducción en curso") y la pantalla "Queue" ("En cola").

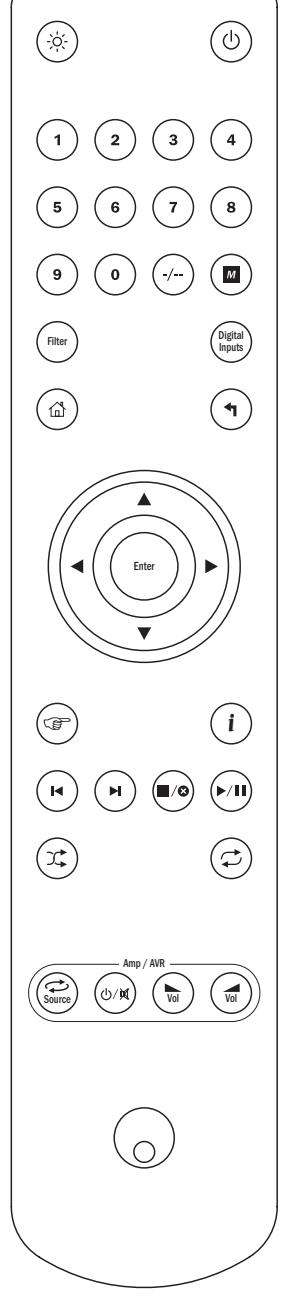

## $(i)$ (Información)

Pulse este botón para alternar entre un menú y la pantalla "Now Playing" ("Reproducción en curso").

## $\odot$   $\odot$  Omitir

Pulse este botón una vez para avanzar o retroceder una pista.

## Parar/Eliminar

Pulse este botón una vez para detener la reproducción. También puede mantenerlo pulsado para borrar elementos.

## Reproducir/Pausa

Pulse este botón una vez para iniciar la reproducción. Manténgalo pulsado para hacer una pausa en la reproducción.

## $\mathbb{R}$  Reproducción aleatoria

Pulse este botón para activar o desactivar la función de reproducción aleatoria.

## Repetir

Pulse este botón para activar o desactivar la función de repetición (sólo en reproducción de medios).

## Los siguientes botones controlan la función de receptores/amplificadores Azur de Cambridge Audio.

Nota: De manera predeterminada, estos botones controlan un amplificador estéreo Azur. Para cambiar la función de estos botones de amplificador a receptor A/V, mantenga pulsado el botón "Fuente" mientras coloca las pilas en el mando a distancia.

## Fuente

Muestra una a una todas las fuentes disponibles.

## Espera/Silencio

Enciende el amplificador/receptor o lo pone en modo de espera (bajo consumo y ecológico. Mantenga pulsado este botón para desactivar sonido del audio.

## $(\mathbf{w})$  (a) Volumen

Sube o baja el volumen.

## Resumen general conexión

El Stream Magic 6 puede recibir y reproducir medios de diferentes tipos de fuentes. Esta sección pretende ofrecer un resumen de los distintos tipos de servicios disponibles y la terminología que puede encontrar.

## Radio por internet

Son emisoras de "radio" que emiten por internet. La gama StreamMagic puede acceder a unas 20.000 emisoras de radio por internet, que hemos clasificado por Lugar, Idioma y Género. La lista de emisoras se actualiza automáticamente en su unidad a través de internet. Si se registra en la página web de StreamMagic (www.stream-magic.com), también podrá buscar emisoras y presintonizar en la unidad las que elija desde su PC.

Además puede agregar a su unidad emisoras que no estén en la base de datos de Stream Magic, sugerirnos nuevas emisoras y mucho más. La página incluye enlaces y<br>ofrece ayuda para configurar servicios de streaming de un gran número de proveedores.<br>En el futuro anunciaremos otras funciones de Stream Ma frecuencia para conocer las últimas novedades.

## Servicios de streaming

Los servicios de streaming son parecidos a la radio por internet, pero proceden de otros proveedores y suelen ofrecer cierto grado de interacción con el usuario. Dado que los servicios de streaming permiten por lo general al usuario que elija parte de los contenidos que escucha, la licencia que adquieren a las compañías de música es distinta a la usada en la radio por internet; es frecuente que cada servicio sólo llegue a acuerdos en ciertos países y pueda cobrar una tarifa de suscripción a sus miembros.

Algunos de estos servicios son Aupeo!, Pandora, Rhapsody, SIRIUS/XM y Live365, entre otros. Todos ellos permiten cierto control del contenido, desde "ponme algo que suene<br>como U2" hasta la posibilidad de seleccionar y reproducir álbumes enteros. Algunos<br>ofrecen también la posibilidad de descargar contenido a la red.

El Stream Magic 6 permite utilizar muchos de estos servicios. Acceda a Streaming Services en la unidad para ver una lista o, mejor aún, visite nuestra página web en www. stream-magic.com para obtener más información sobre qué servicios están disponibles en su zona, qué hacen y cómo suscribrise. Estos servicios son ofrecidos por otros proveedores y, aunque permitimos conectar con ellos, no nos hacemos de ninguna forma responsables de sus servicios. Su cuenta estará en el servicio; nosotros sólo actuamos como portal para facilitar la conexión, además de incluir en nuestra unidad el software necesario para reproducir y buscar contenidos.

## Medios en red

El Stream Magic 6 es compatible con una gran variedad de formatos comprimidos. Además de admitir CODEC de tipo MP3, AAC, WMA y Ogg Vorbis, permite que los auténticos amantes de la música utilicen el formato PCM sin comprimir (en un contenedor WAV) o el formato FLAC comprimido sin pérdida de datos, que ofrecen contenidos desde 16 bits/44,1 kHz con calidad de CD hasta 24 bit/96 kHz con calidad superior a la de un CD y se pueden descargar desde internet.

Nota: Es necesario que su servidor también sea compatible con el CODEC que desee reproducir, ya que algunos servidores tienen limitaciones y es posible que no admitan el formato FLAC, por ejemplo. Compruebe siempre que su servidor es compatible con los CODEC que utilice con más frecuencia.

En el caso de formatos sin pérdida de datos o sin comprimir, tanto el servidor como la conexión a la red deben tener capacidad para la tasa de bits necesaria.

Nota: No se recomienda utilizar conexiones Wi-Fi para contenidos por encima de 16 bits a 44,1/48 kHz si están en formato sin pérdida de datos o sin comprimir.

## Medios en USB

El Stream Magic 6 también admite medios locales almacenados en discos Flash USB o discos duros USB, para lo cual tiene dos puertos USB1.1. En este caso, el Stream Magic 6 se limita a examinar y mostrar las carpetas presentes en los medios conectados. Sólo se mostrarán los contenidos que se puedan reproducir con el Stream Magic 6. Esta función facilita el acceso a dispositivos de almacenamiento temporal.

No obstante, se recomienda utilizar UPnP para el uso continuado de medios almacenados, ya que el sistema UPnP permite acceder a carátulas de álbumes y contenidos sofisticados, filtrar los contenidos y realizar otras operaciones que no son posibles con un simple explorador de carpetas.

Nota: Actualmente sólo se puede utilizar el sistema de archivos FAT32.

#### Podcasts

Los podcasts son archivos de grabaciones de audio que se pueden descargar a través de internet. Generalmente son grabaciones de retransmisiones en vivo previas o contenidos concretos.

El Stream Magic 6 permite reproducir varios servicios de podcast de terceros. Acceda a Podcast en la unidad para ver la lista de servicios en su zona. Además, el Stream Magic 6 le permite utilizar el portal de Stream Magic para seleccionar sus propios podcasts si conoce su URL (dirección web), como se explicará más adelante.

## Conexiones básicas

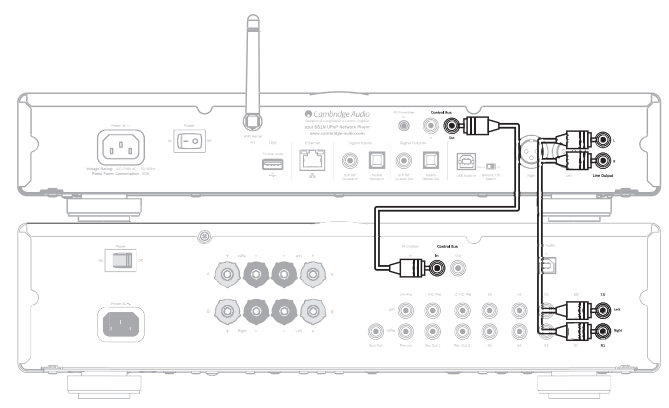

## Conexiones de red

Antes de poder usar su Stream Magic 6 para radio por internet/streaming, debe tener lo siguiente:

- Una conexión a internet de banda ancha (como ADSL) de un proveedor de servicios de internet (ISP) adecuado.
- Una conexión a red, ya sea inalámbrica por 802.11b/g o Wi-Fi o una conexión Ethernet con cable (10 o 100 Mbits/s con conexión RJ45).

Nota: Si desea reproducir contenidos de 24 bits/48 kHz o 24 bits/96 kHz desde un servidor UPnP, necesitará una conexión Ethernet con cable debido a la elevada tasa de datos de estos archivos, que supera la capacidad de la mayor parte de las redes Wi-Fi.

En muchos casos, el módem de banda ancha, el enrutador y el punto de acceso inalámbrico estarán combinados en una sola unidad suministrada por su proveedor de servicios de internet o comprada en una tienda de informática.

Si su red inalámbrica está configurada para usar encriptación de datos WEP (Wired Equivalent Privacy) o WPA (Wi-Fi Protected Access), deberá conocer su clave WEP o WPA para que el Stream Magic 6 se pueda comunicar con la red.

#### IMPORTANTE

Antes de continuar, asegúrese de que su punto de acceso inalámbrico o enrutador está enchufado y conectado a su servicio de internet de banda ancha (utilice su ordenador<br>para verificarlo). Para que esta parte del sistema funcione, lea las instrucciones<br>suministradas con el punto de acceso inalám

El Stream Magic 6 se puede configurar para conectarlo a una red inalámbrica o con cable, o bien puede tener una configuración Auto (automática) (predeterminada). En modo Auto, el Stream Magic 6 busca los distintos tipos de conexión y selecciona el tipo detectado. También puede forzar a la unidad a que utilice un tipo concreto de conexión, como se explicará en la sección Configuración.

## Conexión a una red con cable

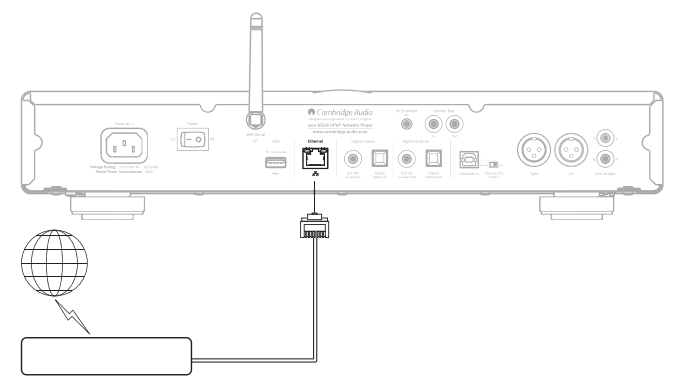

Conecte un extremo de un cable de red (categoría 5/5E directo a través del cable de Ethernet) al puerto LAN en la parte posterior de la unidad.

Nota: Conecte el puerto LAN del reproductor únicamente a un puerto Ethernet compatible con 10BASE-T o 100BASE-TX. La unidad puede resultar dañada si la conecta a otros puertos o conectores, como a una conexión telefónica.

El Stream Magic 6 se debería conectar de forma automática a su red a través de DHCP; esto quiere decir que recibirá automáticamente una dirección IP de su enrutador.

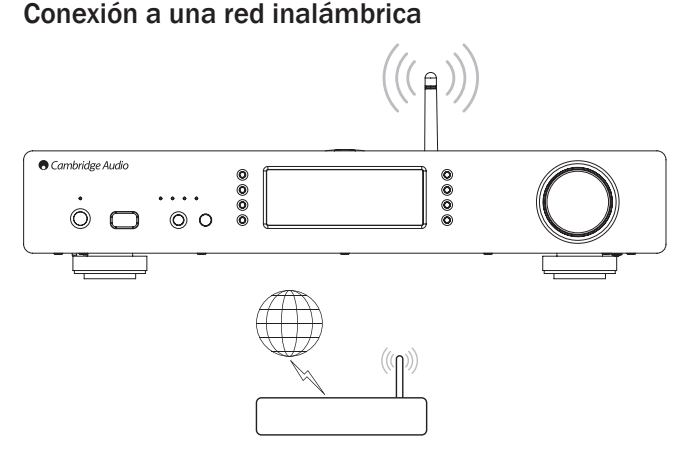

Coloque el Stream Magic 6 dentro del alcance de su red inalámbrica (generalmente a 10-30 m de un transmisor inalámbrico adecuado, aunque esta distancia puede verse afectada por los muros y la construcción de su edificio) y enciéndalo con el interruptor del panel trasero y luego en el panel frontal.

El Stream Magic 6 se conectará automáticamente y obtendrá una dirección IP de su red inalámbrica. Si es un usuario avanzado y si desea que su Stream Magic 6 tenga una dirección IP estática, consulte la sección "Configuración de red" del manual.

Nota: Si se equivoca en algún momento, puede pulsar el botón <a> pantalla anterior.

La unidad buscará todas las redes inalámbricas disponibles y mostrará el mensaje "Scanning" ("Buscando").

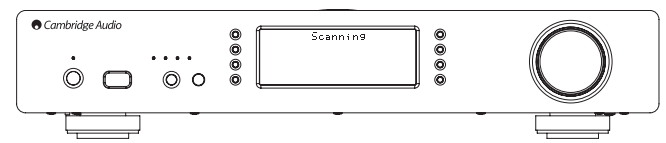

Si no se encuentra ninguna red, la pantalla indicará "No Wireless Networks Found" ("No hay redes inalámbricas disponibles"). En este caso tendrá que acercar el Stream Magic 6 al punto de acceso inalámbrico o investigar si hay algún problema en su red inalámbrica.

Cuando el Stream Magic 6 encuentre su red inalámbrica, mostrará el nombre de<br>retransmisión (ESSID) para el punto de acceso, que es el nombre asignado al punto<br>de acceso por el administrador de la red. Puede ser un nombre p su Stream Magic 6 detecta más de una red inalámbrica, lo único que tiene que hacer es elegir la red a la que se desee conectar. Gire el mando giratorio para ver el ESSID de cada red inalámbrica.

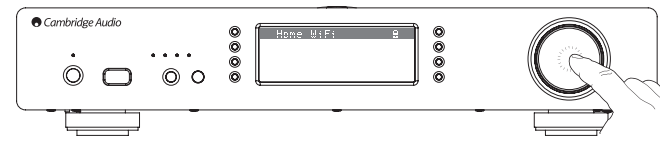

Pulse el botón de selección cuando la pantalla muestre el ESSID de la red inalámbrica a la que se desee conectar. Si su red no está configurada con un código de encriptación, la pantalla indicará "Connecting to network" ("Conectándose a red") y luego "Network OK" ("Red OK").

Si la red utiliza algún sistema de encriptación, la pantalla mostrará el mensaje "Enter WEP key" ("Introducir clave WEP") o "Enter WPA key" ("Introducir clave WPA"), dependiendo de si está usando WEP (Wired Equivalent Privacy) o WPA (Wi-Fi Protected Access). Introduzca la clave WEP o WPA correcta. El administrador de la red inalámbrica sabrá cuál es la clave (o podrá configurar una nueva clave). Si usted no es el administrador, deberá conocer la clave previamente.

Después de tres segundos, la pantalla entra en el modo de introducción de clave. Para introducir la clave, seleccione cada uno de los caracteres con el mando giratorio y pulse el botón de selección después de cada carácter.

Nota: Las claves WEP y WPA distinguen entre mayúsculas y minúsculas, por lo que debe tener cuidado al introducir los caracteres.

Una vez introducido el último carácter, utilice el mando giratorio para seleccionar el carácter ◢ y pulse el botón de selección. Puede parecer un poco complicado, pero no<br>tendrá que hacerlo más que una vez. El Stream Magic 6 recordará la clave y la utilizará de forma automática a partir de este momento.

La unidad ya está lista para establecer conexión con la red.

Nota: Le recomendamos que reinicie su Stream Magic 6 para buscar actualizaciones del firmware, ya que es posible que hayan aparecido nuevas versiones desde la fecha de fabricación de la unidad.

## Instrucciones de uso

El menú de inicio del Stream Magic 6 incluye seis opciones:

Internet Radio (Radio por internet) Streaming Services (Servicios de streaming) Media (Medios) Podcasts Digital Inputs (Entradas digitales) Settings (Configuración)

Estas opciones permiten acceder a los cuatro tipos básicos de medios, así como al menú de configuración de la unidad.

Puede volver a este menú en cualquier momento manteniendo pulsado el botón  $\P / \hat{\blacksquare}$ .

Utilice el mando giratorio o los botones de navegación del mando a distancia para desplazarse por las opciones y pulse el mando giratorio o el botón de selección del mando para seleccionar la opción que desee.

## Radio por internet

El servicio Stream Magic Internet Radio pone a su disposición miles de emisoras de radio por internet. La enorme cantidad de opciones que ofrece internet le permite encontrar nueva música, escuchar emisoras en su idioma (o en otro idioma que esté aprendiendo) desde su ciudad o elegir canciones por género.

Hay que decir que la calidad de sonido de la radio por internet varía enormemente dependiendo de la tasa de bits y de la tecnología de compresión utilizada por la emisora, pero esto se compensa de sobra con la enorme capacidad de elección. La radio por internet le permite explorar y encontrar nueva música de todo el mundo.

Nota: Como servicio "agregador" que somos, simplemente organizamos el proceso de búsqueda y de conexión para estas emisoras de manera que no tenga que buscarlas de forma manual ni escribir ninguna URL (dirección web), etc. para acceder a ellas. Aunque<br>verificamos con frecuencia las emisoras para comprobar que siguen emitiendo con una<br>calidad razonable, no asumimos ninguna responsabil

Si desea escuchar alguna emisora que no esté incluida entre las miles que ofrece<br>nuestro servicio, puede agregarla a través del portal de Stream Magic en www.stream-<br>magic.com, como se explicará más adelante. También puede stream-magic.com y sugerir nuevas emisoras para que las incorporemos al servicio. Estamos encantados de recibir sus sugerencias.

Aunque no es necesario que registre su Stream Magic 6 para usar el servicio gratuito Stream Magic Internet Radio, registrarse le permitirá cambiar la configuración Stream Magic 6 a través del portal, administrar sus emisoras presintonizadas, configurar nuevos servicios de streaming y mucho más.

## Radio por internet

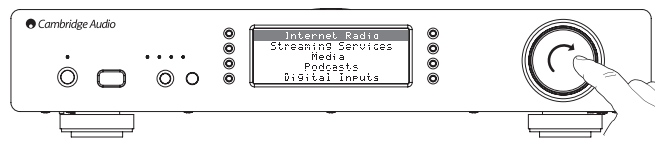

Mantenga pulsado el botón <a>
<a>
<a>
Mantenga pulsado el botón <a>
<a>
</a>
Mantenga pulsado el botón <a>
Mantenga pulsado el botón <a>
Mantenga pulsado el botón <a>
Mantenga pulsado el botón <a>
Mantenga pulsado el botón

Utilice el mando giratorio para llegar a Internet Radio en la lista y pulse el mando para seleccionarlo. El Stream Magic 6 mostrará los siguientes submenús.

#### Internet Radio

- Location (Ubicación)
- Genre (Género)

#### Search (Búsqueda)

Utilice el mando giratorio para elegir Location, Genre o Search.

ocation: Le permite elegir entre las emisoras de cualquier país que elija en una lista.

Genre: Le permite elegir emisoras de radio según su contenido (rock clásico, deportes, noticias, etc.).

Search: Le permite buscar una emisora que conozca por su nombre. Introduzca el nombre completo o la primera parte del nombre de la emisora que desee escuchar. El Stream Magic 6 mostrará una lista de emisoras que contengan una palabra que empiece con su cadena de búsqueda.

Nota: Aunque verificamos las emisoras para comprobar que siguen emitiendo, algunas de ellas no emiten 24 horas al día y es posible que otras no estén siempre on-line.

## Registro del Stream Magic 6 en el portal de Stream Magic

Si desea utilizar funciones adicionales en su Stream Magic 6, como acceder a servicios de streaming prémium, agregar emisoras de radio por internet a Stream Magic o simplemente editar, copiar, reordenar o eliminar emisoras presintonizadas, lo primero que tiene que hacer es abrir una cuenta gratuita en Stream Magic.

Acceda a www.stream-magic.com en un navegador de internet. Haga clic en Register (Registrarse) y siga las instrucciones de la pantalla para abrir una cuenta y enlazar su Stream Magic 6 a esa cuenta. Para ello tendrá que introducir los siete dígitos del código de registro de Stream Magic 6, que encontrará en el menú Settings (Configuración) > Register Unit (Registrar unidad) del Stream Magic 6.

Este código es una clave exclusiva generada por la unidad durante el proceso de registro.

Nota: El código es válido durante unos 10 minutos. Si no lo utiliza en ese tiempo, tendrá que salir y volver a entrar en este menú para que se genere un nuevo código.

Una vez registrado su Stream Magic 6, puede utilizar el portal para administrar sus emisoras presintonizadas, podcasts y mucho más. También puede sugerirnos nuevas emisoras, configurar servicios de streaming y ver información sobre nuestros nuevos productos

Si desea agregar, eliminar o reordenar emisoras presintonizadas en su Stream Magic 6, entre en su nueva cuenta y seleccione la opción Presets (Presintonías).

En la cuenta encontrará además un sistema de búsqueda avanzada de emisoras de radio por internet que le permite buscar emisoras por tasa de bits mínima, por ejemplo. También puede presintonizar emisoras de radio por internet que no estén incluidas en Stream Magic, siempre y cuando conozca la URL de la emisora.

Si desea agregar otros productos a su cuenta de Stream Magic (un segundo o tercer Stream Magic en otra habitación, por ejemplo), puede hacerlo seleccionando la opción Players (Reproductores) en Stream Magic y haciendo clic en el el enlace "Add a player" ("Agregar reproductor").

También puede copiar la totalidad o una parte de sus emisoras presintonizadas de su Stream Magic al nuevo.

Nota: Desde su portal de Stream Magic puede registrar tantos productos como desee, así como administrar emisoras presintonizadas, etc. en varios productos, aunque estén en diferentes partes del mundo.

## Servicios de streaming

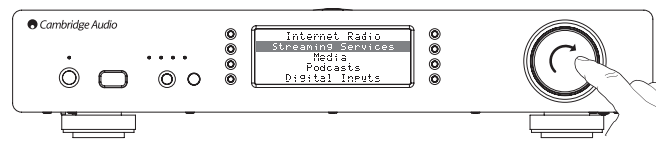

El Stream Magic 6 permite acceder a un gran número de servicios de streaming de otros proveedores que suelen ofrecer un cierto grado de interacción con el usuario. El Stream Magic 6 mostrará los siguientes submenús.

## Streaming Services

Aupeo! Live365 MP3tunes

etc.

Nota: Los servicios disponibles varían dependiendo de su situación geográfica.

Dado que los servicios de streaming permiten por lo general al usuario que elija parte de los contenidos que escucha, la licencia que adquieren a las compañías de música es distinta a la usada en la radio por internet y es frecuente que cada servicio sólo llegue a acuerdos en ciertos países.

Es posible que tenga que pagar una tarifa para suscribirse al servicio.

Algunos de estos servicios son Pandora, Rhapsody, Live365, SIRIUS/XM y MP3Tunes, entre otros.

Cuando acceda a este menú podrá ver los servicios que estén disponibles en su país. Los que sean gratuitos o tengan una versión gratuita funcionarán directamente, mientras que los demás le llevarán a la página de registro correspondiente.

Si desea más información sobre lo que ofrecen estos servicios, visite www.streammagic.com, donde encontrará enlaces a los distintos servicios.

A través del portal también puede hacer que el menú no muestre los servicios a los que no desee suscribirse.

## Medios

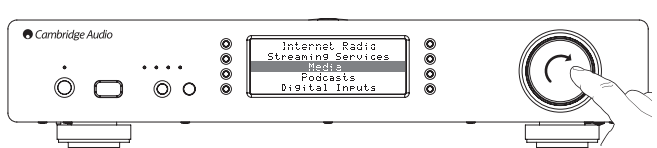

El Stream Magic 6 puede acceder a medios en servidores UPnP/DNLA o en medios conectados al puerto USB. El Stream Magic 6 mostrará los siguientes submenús.

#### Media

- UPnP Servers (Servidores UPnP)
- USB Media (Medios en USB)

### Queue (Cola)

UPnP es con diferencia el método más popular, ya que permite hacer búsquedas por artista, álbum u otros métodos, usar un controlador Wi-Fi y compartir los medios entre varios dispositivos.

## Servidores UPnP

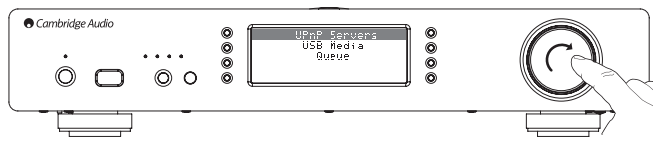

Puede conectar su Stream Magic 6 a ordenadores o dispositivos de almacenamiento en red con un servidor universal Plug-and-Play (UPnP) A/V.

Si utiliza un servidor UPnP para compartir sus medios, los criterios de búsqueda y selección dependen del servidor y no del Stream Magic 6, pero generalmente incluyen álbum, artista y otras opciones como género.

Siempre que esté configurado correctamente para su red, el Stream Magic 6 detectará automáticamente los servidores UPnP y se conectará a ellos cuando acceda al menú de reproducción de UPnP. Entonces podrá navegar por la estructura de menús recibida de esos servidores.

Hay muchos paquetes de software para servidores UPnP disponibles para PC y Mac. También puede utilizar servidores independientes y dispositivos de almacenamiento en red (NAS) con servidor UPnP integrado. Consulte las guías de configuración en nuestra página web (http://support.cambridgeaudio.com/).

Una vez configurado un servidor adecuado, explore el menú Media/UPnP Servers en el Stream Magic 6 y pulse el botón de selección.

El Stream Magic 6 buscará en la red y le mostrará los servidores UPnP que encuentre. En caso de no detectar ninguno, la pantalla indicará "No Servers Found" ("No hay servidores disponibles"). Si detecta uno o más servidores, sus nombres aparecerán en la pantalla y podrá elegir el servidor a cuyos contenidos desee acceder.

Seleccione el servidor que desee para que el Stream Magic 6 cargue la estructura de menús correspondiente a ese servidor. Por lo general, los menús permiten buscar contenidos por álbum, artista, género, etc. No olvide que esta estructura de menús procede del servidor, no del Stream Magic 6.

Puede buscar y seleccionar cualquier contenido musical en cualquier formato aceptado por el Stream Magic 6 (AAC, MP3, WMA, AIFF, FLAC, WAV y Ogg Vorbis).

Nota: No todos los servidores son compatibles con todos estos formatos. Compruebe siempre que su servidor es compatible con los formatos que desee reproducir. Por ejemplo, Windows Media Server no admite el formato FLAC.

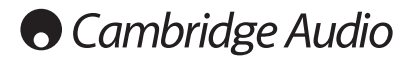

## Búsqueda alfanumérica

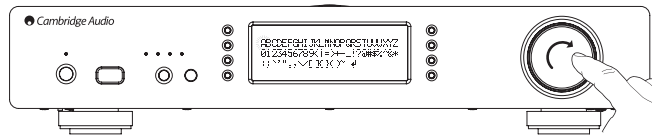

La búsqueda alfanumérica es una opción de menú que el Stream Magic 6 añade a la estructura de archivos de los servidores UPnP que admiten una función de búsqueda externa.

Seleccione " Alphameric search" ("Búsqueda alfanumérica") (si está disponible) e introduzca el nombre o una parte del nombre de un álbum o pista que desee encontrar.

Gire el mando de *Navegación/Selección* para llegar a cada uno de los caracteres y pulse el mando giratorio para seleccionarlos. También puede usar los botones de Omitir para<br>avanzar/retroceder un carácter, ▶/Ⅱ para introducir un carácter y ■/❹ para borrar un carácter.

Cuando haya terminado, pulse el botón ¶ o desplácese hasta el símbolo *♦* y pulse<br>el botón Intro en el mando a distancia, o bien pulse el mando de *Navegación/Selección.* 

El Stream Magic 6 mostrará todos los álbumes o pistas que encuentre cuyo nombre coincida con el texto introducido.

A continuación no tiene más que seleccionar el álbum o la pista que desee y pulsar el<br>botón Intro o ▶ / ∏ en el mando a distancia para iniciar la reproducción.

## Pantalla de reproducción en curso

Cuando seleccione una emisora, un streaming o un medio, la unidad empezará a reproducirlo y la pantalla indicará "Now Playing" ("Reproducción en curso").

Se mostrará el artista/álbum y el nombre de la pista o la emisora, junto con información del CODEC correspondiente (por ejemplo, el tipo de archivo de audio y la tasa de bits/ velocidad de muestreo).

En el caso de archivos de medios, el Stream Magic 6 también muestra el tiempo de reproducción de pista.

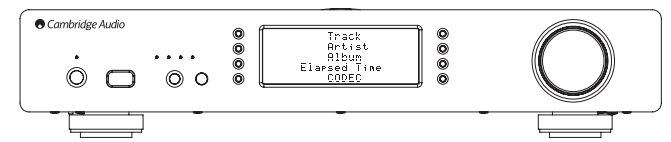

Puede ver en cualquier momento la pantalla de reproducción en curso pulsando i en el mando a distancia o en el panel frontal.

#### Reproducción aleatoria

Esta opción sólo se puede utilizar con el mando a distancia o con la aplicación Stream<br>Magic. Pulse el botón 了】para activar y desactivar la reproducción aleatoria.

El Stream Magic 6 muestra en la pantalla "Now Playing" si la reproducción aleatoria está activada.

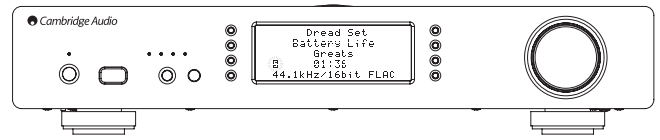

Si la carpeta seleccionada en el medio contiene menos de 1.000 pistas, el Stream Magic 6 genera una selección aleatoria (Shuffle) de esas pistas y empieza a reproducirlas de manera que todas suenen una vez en orden aleatorio antes de detener la reproducción.

Si hay más de 1.000 pistas, el Stream Magic 6 seleccionará una pista al azar para reproducirla y, cuando ésta termine, seleccionará otra sin tener en cuenta la elección anterior.

Este proceso continuará hasta que se desactive la reproducción aleatoria, de manera que cualquier pista se puede repetir aleatoriamente si hay más de 1.000 pistas.

## Reproducción repetida

Esta opción sólo se puede utilizar con el mando a distancia o con la aplicación Stream Magic. Pulse el botón para activar y desactivar la reproducción repetida.

Si el medio seleccionado es una pista, el Stream Magic 6 la repetirá; si es un álbum, un artista, etc., el Stream Magic 6 repetirá todas sus pistas.

El Stream Magic 6 muestra : en la pantalla "Now Playing" si la reproducción repetida está activada.

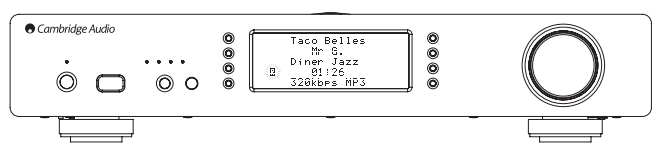

## Medios en USB

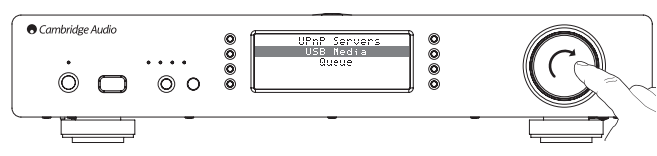

El Stream Magic 6 también puede reproducir audio desde discos duros y unidades de memoria USB estándar. Lo único que tiene que hacer es copiar sus archivos a una unidad USB y conectarla al puerto USB en la parte frontal o posterior de la unidad.

Pulse el botón para ir al menú superior. Seleccione el menú Media y y luego la opción "USB Media".

El Stream Magic 6 buscará archivos de audio en la memoria USB. Una vez finalizada la búsqueda, podrá explorar los archivos seleccionando "By Album" ("Por álbum") o "By Artist" ("Por artista").

#### Cola

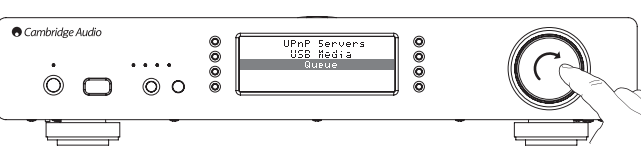

El Stream Magic 6 incluye una función de puesta en cola que le permite seleccionar múltiples álbumes y/o pistas para reproducirlas en un orden determinado.

Cuando esté en los menús de selección de medios en USB o UPnP, marque una pista/ artista, el nombre de un álbum, etc. y mantenga pulsado el mando de *Navegación/ Selección* (o Intro en el mando a distancia) para que el Stream Magic 6 ponga en cola el elemento seleccionado. Si es el primer elemento de la cola, comenzará la reproducción. Si es un elemento adicional, la pantalla indicará "Added to queue" ("En cola") y el elemento se agregará a la cola.

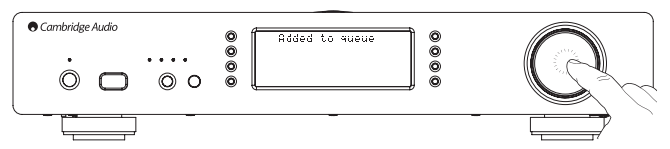

Se añadirán todos los componentes del elemento seleccionado. Si se trata de una pista sólo se añadirá esa pista, pero si es un álbum o un artista se añadirán todas las pistas del álbum o del artista.

Para ver la cola, seleccione Queue en el menú Media o pulse el botón Respuesta mientras se está reproduciendo la cola. Las pistas que sean parte de un medio estarán marcadas con un debajo del medio correspondiente, como se muestra a continuación.

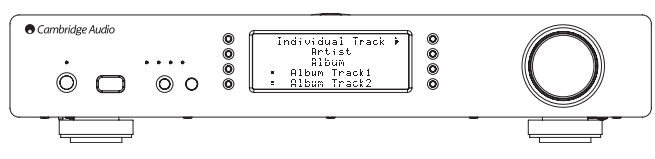

El menú muestra el contenido en cola para la reproducción. Puede desplazarse hasta cualquier elemento y seleccionarlo (pulsando Intro o ▶/II ) para su reproducción.<br>También puede usar ■/© para eliminar elementos de la cola. El elemento que se esté reproduciendo estará marcado con  $\|$ .

Al final de la cola hay un comando que permite eliminar toda la cola.

Mientras se está reproduciendo la cola, el Stream Magic 6 muestra un en la pantalla "Now Playing".

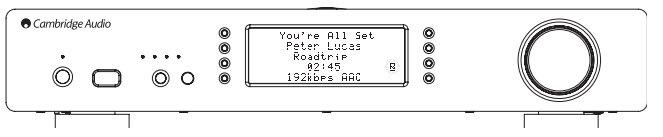

Pulse Parar para detener la reproducción de la cola sin borrarla. La cola se borrará si pone el Stream Magic 6 en modo de espera, pero no si lo pone en modo inactivo.

Para ver la cola, seleccione Queue en el menú Media o pulse el botón (a mientras se está reproduciendo la cola.

**ESPAÑOL** 

## Listas de reproducción

El Stream Magic 6 admite varios formatos de listas de reproducción. Para almacenar de forma permanente los medios seleccionados como favoritos, se recomienda utilizar un software que cree listas de reproducción.

Puede acceder a las listas de reproducción con el Stream Magic 6 desde medios USB o desde servidores UPnP que admitan listas de reproducción.

## Podcasts

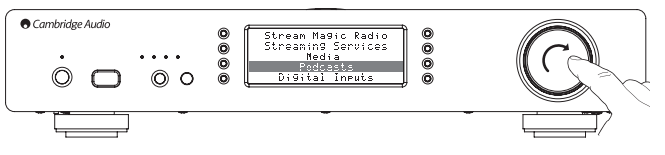

La unidad mostrará los servicios de podcasts en su zona.

Por lo general, estos servicios le permiten elegir distintos tipos de podcasts por tema, fecha, popularidad, etc. Recuerde que la estructura de menús procede del servicio y está controlada por el mismo, por lo que puede cambiar cuando se actualiza el servicio, por ejemplo. El Stream Magic 6 mostrará los siguientes submenús.

## Podcasts

BBC Podcasts (Podcasts de la BBC)

BlogTalkRadio

## Personal Podcasts (Podcasts personales)

Nota: Los servicios disponibles varían dependiendo de su situación geográfica.

La opción "Personal Podcasts" le permite elegir sus propios podcasts. Puede acceder a enlaces a podcasts a través de la página web www.stream-magic.com.

Para usar la opción de podcasts personales, regístrese en www.stream-magic.com e introduzca las URL de los podcasts con los que desee que el Stream Magic 6 se sincronice automáticamente.

#### My Podcasts

Esta función le permite usar el Stream Magic 6 para acceder a podcasts que no están disponibles en los servicios de podcasts que le ofrecemos.

Introduzca la URL del podcast en el portal de Stream Magic. Para ello tendrá que estar registrado Stream Magic.

Lo único que tiene que hacer es entrar en su cuenta y hacer clic en el enlace "My Podcasts" ("Mis podcasts"). En la sección "My Podcasts" puede agregar el podcast que haya elegido introduciendo su nombre y URL. Tenga en cuenta que la URL del podcast tiene que ser un canal RSS directo con la extensión ".xlm", como http://url.com/podcast. xml. Una vez que su podcast aparezca en la lista "My Podcasts" , podrá acceder a estos canales desde su Stream Magic 6 en el menú Podcasts > My Podcasts.

Recuerde que su Stream Magic 6 recibirá los podcasts cuando se actualice la lista de emisoras al encender la unidad, y posteriormente a intervalos regulares.

Si prefiere que la radio descargue listas de podcasts y nuevas emisoras de forma inmediata, encienda y apague su Stream Magic 6 desde el panel frontal o al salir del modo inactivo.

#### Presintonías

El Stream Magic 6 permite utilizar presintonías, tanto de emisoras de radio por internet<br>como de streams de la mayor parte de los servicios de streaming. No es posible<br>presintonizar medios en USB/UPnP. Si desea presintoniz selecciónelo primero para reproducirlo de la forma habitual y luego pulse el botón M para acceder al menú de presintonías.

Seleccione la posición de la presintonía y mantenga pulsado el mando de *Navegación/ Selección* para guardar la emisora o el stream en esa presintonía.

Nota: No se muestran las presintonías vacías. Si desea guardar presintonías en una posición vacía, seleccione "Set Preset" ("Configurar presintonía") para que se muestren todas las posiciones.

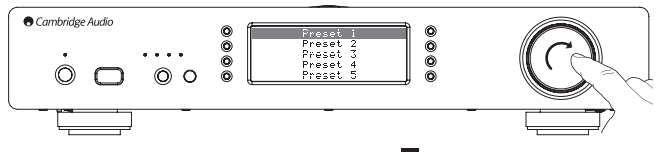

Puede acceder a las presintonías pulsando el botón **W** y seleccionando la presintonía que desee con el mando de *Navegación/Selección*.

#### Nota:

– El Stream Magic 6 carga las presintonías desde nuestros servidores de Stream Magic en internet, por lo que pueden tardar unos segundos en aparecer.

– Todas las presintonías se borrarán cuando se registre una unidad on-line o se cancele su registro.

## Entradas digitales

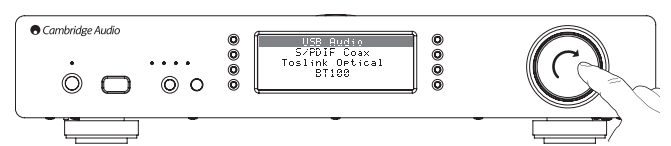

## Digital Inputs

USB Audio (Audio USB)

S/PDIF Coax (S/PDIF coaxial)

Toslink Optical (TosLink óptica)

#### BT100 (opcional)

El Stream Magic 6 tiene tres entradas digitales: audio USB, S/PDIF coaxial y TosLink óptica. Estas entradas le permiten reproducir audio procedente de otra fuente digital, como un PC o un reproductor de CD con salidas digitales. De esta forma es posible<br>optimizar la calidad del sonido, por ejemplo usando la entrada de audio USB del Stream<br>Magic 6 en lugar de la tarjeta de sonido de un PC o l de jitter del Stream Magic 6 en vez de los DAC de un reproductor de CD.

La entrada de audio USB se conecta directamente a un ordenador (PC o Mac). El Stream Magic 6 se puede configurar para reproducir streams con el sencillo protocolo USB 1.1 o con USB 2.0, que tiene una frecuencia de muestreo más elevada (24 bits/192 kHz). Las entradas S/PDIF coaxial y TosLink ofrecen frecuencias de muestreo de hasta 24 bits/192 kHz, pero es necesario que el equipo fuente y los cables de conexión tengan la capacidad necesaria.

#### Audio USB avanzado

El Stream Magic 6 es compatible con puertos USB 2.0 (Hi-Speed) y USB 1.1 (Full-speed).

También debería funcionar con los nuevos puertos USB 3.0, donde el PC tratará al Stream Magic 6 como si fuera un dispositivo USB 2.0 o 1.1.

El Stream Magic 6 admite además dos protocolos de audio USB (distintos de los tipos<br>de puerto): USB Audio 1.0 (que funciona con puertos USB 1.1 y admite hasta 24 bits/96<br>kHz) y USB Audio 2.0 (que requiere un puerto USB 2.0

La configuración predeterminada es USB 1.1 y USB Audio 1.0, que funciona con prácticamente todos los sistemas operativos y tipos de ordenadores comunes sin controladores y admite audio hasta 24 bits/96 kHz (Plug-and-Play).

En esta configuración, el Stream Magic 6 puede funcionar con una frecuencia de muestreo máxima de 24 bits/96 kHz (informa al ordenador de que admite cualquier frecuencia entre 32 kHz y 96 kHz).

No obstante, algunas versiones del sistema operativo Windows/Mac pueden limitar o fijar la frecuencia de muestreo de salida o remuestrear el audio.

Consulte nuestra guía on-line en www.cambridge-audio.com/StreamMagic6Support sobre audio USB si desea más información. Una buena selección de los ajustes y el software de reproducción puede evitar muchas dificultades.

En particular, nuestro controlador gratuito USB Audio 2.0 para Windows (disponible en nuestro sitio web) admite audio hasta 24 bits/192 kHz y los modos WASAPI Exclusive o ASIO para mejorar la calidad del sonido.

Las posibles opciones se explican brevemente a continuación.

#### Uso con PC

Si está configurado para USB Audio 1.0 (configuración predeterminada), el Stream Magic 6 utilizará el controlador Audio 1.0 nativo de Windows XP, Vista o 7 (no es necesario cargar un controlador nuevo) y admitirá audio hasta 24 bits/96 kHz.

Si está configurado para USB Audio 2.0, el Stream Magic 6 necesitará el controlador USB Audio 2.0 de Cambridge Audio y admitirá audio hasta 24 bits/192 kHz (además de ASIO y WASAPI Exclusive, si es necesario).

Puede descargar el controlador desde www.cambridge-audio.com/ StreamMagic6Support.

#### Uso con Mac

No se necesita ningún otro controlador. Si está configurado para USB Audio 1.0, el Stream Magic 6 utilizará el controlador Audio 1.0 nativo de Mac OS-X 10.5 (Leopard) o superior y admitirá audio hasta 24 bits/96 kHz.

Si está configurado para USB Audio 2.0, el Stream Magic 6 utilizará el controlador Audio 2.0 nativo de Mac OS-X 10.5 (Leopard) o superior y admitirá audio hasta 24 bits/192 kHz.

#### Uso con Linux

En modo USB Audio 1.0, el Stream Magic 6 es compatible con la mayor parte de las versiones de Linux y permite reproducir audio hasta 24 bits/96 kHz.

Las versiones de Linux más recientes (como Ubuntu 10.04) son compatibles con USB Audio 2.0. El Stream Magic 6 tiene que estar configurado para USB Audio 2.0 para que admita audio hasta 24 bits/192 kHz.

Dado que las versiones de Linux varían en función de los componentes de software elegidos por sus creadores (incluidos los controladores), no se puede garantizar el<br>funcionamiento en ninguno de los dos casos y es posible que sea necesario cargar controladores de audio.

La comunidad Linux puede ofrecer "controladores Class" genéricos para dispositivos USB Audio Class 1.0 o USB Audio Class 2.0, pero nosotros no los proporcionamos.

## Transferencia perfecta bit a bit: modo ASIO y WASAPI Exclusive

El hardware y el software de la interfaz USB del Stream Magic 6 son compatibles con la transferencia perfecta bit a bit.

El hecho de que el audio enviado al Stream Magic 6 sea perfecto bit a bit (es decir, no haya sido mezclado ni remuestreado por el PC) o no depende de la aplicación de reproducción y del motor de audio del sistema operativo.

De manera predeterminada, los controladores de audio estándar de Windows (a menudo llamados controladores WDM) incluidos en Windows XP admiten la transferencia MME o DirectSound, que tienen un mezclador de kernel y una fase de remuestreo.

Una forma de evitar este problema es utilizar ASIO. Otra solución consiste en usar una aplicación de reproducción que admita su propia forma de streaming de kernel (es decir, que tenga su propia forma de transmitir el audio sin recurrir al mezclador de kernel).

Windows Vista y Windows 7 admiten un nuevo método de transferencia de audio llamado WASAPI, que tiene dos modos: Shared (compartido) y Exclusive (exclusivo). El modo compartido es similar a MME o DirectSound, pero en el modo exclusivo se evita el remuestreador/mezclador de kernel y la transferencia perfecta bit a bit es posible sin más que un programa de reproducción de audio dirigido a la tarjeta de sonido (por ejemplo, no se reproducen los sonidos del sistema).

Para garantizar una transferencia perfecta bit a bit, utilice una aplicación de reproducción que admita ASIO, WASAPI en modo exclusivo (si tiene Windows Vista o Windows 7) o emplee alguna forma de streaming de kernel.

Se trata de un campo en continua evolución, por lo que le recomendamos que busque en la web los últimos reproductores multimedia compatibles con estas avanzadas opciones de reproducción.

Para usar ASIO necesitará instalar el controlador de sonido de Cambridge Audio y configurar el Stream Magic 6 para USB Audio 2.0.

No es necesario cambiar nada más, ya que el controlador admite automáticamente la transferencia ASIO. Lo único que tiene que hacer es cargar y configurar un software de reproducción apropiado compatible con ASIO.

ASIO (Audio Stream Input/Output) es un protocolo de controlador de audio para Windows desarrollado originalmente por Steinberg Ltd. ASIO elimina parte de la ruta normal que sigue el audio desde la aplicación de reproducción y a través del sistema de sonido de Windows (incluido el mezclador de kernel), por lo que el recorrido hasta el Stream Magic 6 es más directo.

Necesitará instalar y utilizar una aplicación de reproducción apropiada y compatible con ASIO, ya sea de forma nativa o mediante un plug-in. Un ejemplo de aplicación con plug-in<br>es Foobar; visite **http://www.foobar2000.org** si desea más información.

## Streaming de audio con BT100 y Bluetooth

El StreamMagic 6 es compatible con el adaptador opcional BT100 de Cambridge Audio para Bluetooth.

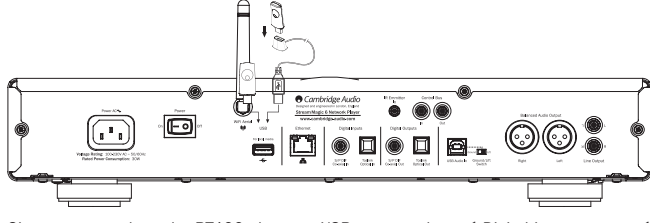

Si conecta un adaptador BT100 al puerto USB trasero, el menú Digital Inputs mostrará también la opción Bluetooth.

Seleccione esta opción para que el StreamMagic 6 pueda recibir audio por Bluetooth inalámbrico desde la mayor parte de los teléfonos/tablets y ordenadores portátiles.

Es posible utilizar tanto el CODEC SBC estándar como el nuevo CODEC AptX de alta calidad (si lo permite el dispositivo emisor).

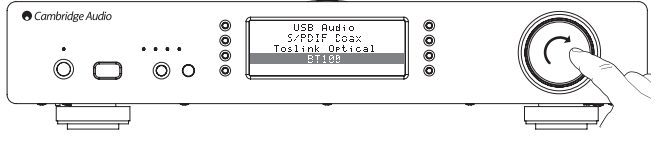

Consulte a su distribuidor si desea más información.

## Menú de configuración

Este menú contiene varias opciones de configuración/ajuste, como se muestra a continuación.

## **Settings**

- Register Unit (Registrar unidad)
- Network (Red)
- Firmware
- Stream Magic 6 Name (Nombre del Stream Magic 6)
- Advanced (Configuración avanzada)
	- Factory Reset (Configuración de fábrica)

### Registrar unidad

Muestra un código que puede utilizar para registrar su Stream Magic 6 en el portal<br>de Stream Magic en www.stream-magic.com. Para ello deberá abrir una cuenta en<br>Stream Magic. Acceda a www.stream-magic.com en un navegador d instrucciones de la sección correspondiente para registrar su Stream Magic.

#### Nota:

- El código es válido durante unos 10 minutos. Si no lo utiliza en ese tiempo, tendrá que salir y volver a entrar en este menú para que se genere un nuevo código.
- Todas las presintonías se borrarán cuando se registre una unidad o se cancele su registro.

#### Red

Este menú le permite definir la configuración de red de su Stream Magic 6, buscar una conexión a otra red inalámbrica o configurar manualmente los parámetros de red. Todo ello le puede resultar útil, por ejemplo, si cambia la ubicación de su Stream Magic 6.

El Stream Magic 6 estará configurado de manera predeterminada para que detecte una conexión con cable/inalámbrica y reciba automáticamente una dirección IP (DHCP) que será válida en la mayor parte de los casos (para Wi-Fi tendrá que introducir su clave WEP/ WPA, si la tiene)

En modo Auto (automático), el Stream Magic 6 buscará primero una conexión con cable y, si no la encuentra, empezará a buscar conexiones inalámbricas. También intentará obtener de forma automática una dirección IP de su enrutador/servidor DHCP.

Si desea hacer cambios en la configuración, el Stream Magic 6 mostrará los siguientes submenús.

#### Network

- Scan for networks (Buscar redes)
- Enter network name (Nombre de red)
- View Config (Ver configuración)
- Edit Config (Editar configuración)
- WiFi Strength (Intensidad Wi-Fi)
- Signal Warning (Aviso de señal)
- WiFi Region (Región Wi-Fi)
- Wired/Wireless (Conexión por cable/inalámbrica)

#### Buscar redes

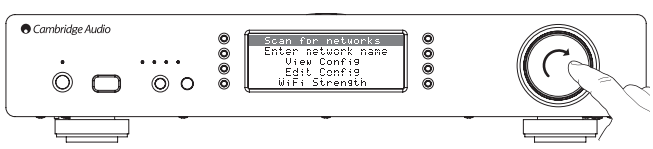

Esta opción hace un barrido de todas las frecuencias Wi-Fi disponibles para redes inalámbricas y le permite conectarse a ellas.

El Stream Magic 6 se puede conectar a redes 802.11b/g o n (el rango de frecuencias de 2,4 GHz sólo se utiliza para redes n).

La unidad mostrará una lista de las redes disponibles. Si alguna de ellas necesita una clave de encriptación, al final del nombre de la red aparecerá el símbolo .

Seleccione su red local usando el mando de Navegación/Selección y pulse el mando para confirmar

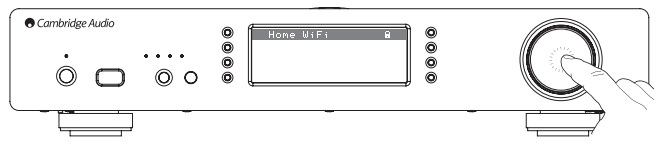

El Stream Magic 6 se conectará a la red con una clave guardada (si se ha definido previamente) o mostrará un menú alfanumérico con el que podrá introducir la clave de su red inalámbrica.

Gire el mando de Navegación/Selección para llegar a cada uno de los caracteres y pulse → a commerción desplácese hasta el símbolo → y pulse el mando de Navegación/Selección para introducir la clave. Si se equivoca, pulse  $\blacktriangleleft$  para retroceder un carácter.

El Stream Magic 6 admite claves en los formatos WEP, WPA y WPA2 (el formato dependerá de la configuración de su enrutador), y genera de forma automática el formato correcto pedido por el enrutador a partir de su texto.

#### Nombre de red

Esta opción permite que el Stream Magic 6 busque exclusivamente una red con un nombre concreto y se conecte a ella.

Escriba el nombre de la red usando la pantalla alfanumérica.

Si no se encuentra ninguna red con ese nombre, aparecerá el mensaje "Network not found" ("Red no encontrada").

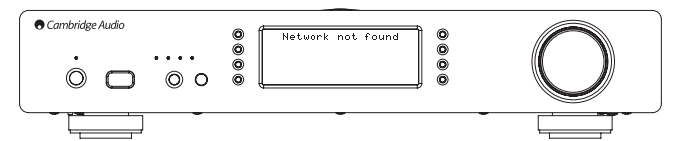

#### Ver configuración

Este menú muestra en primer lugar el modo IP, que puede se Auto/DHCP (dinámico, configuración predeterminada) o estático.

En ambos modos puede girar el mando de Navegación/Selección para que el Stream Magic 6 muestre los distintos parámetros de IP, como el ESSID de la red inalámbrica, las direcciones MAC de conexión con cable e inalámbrica, la dirección IP, la máscara de (sub) red, la dirección del gateway, etc.

#### Editar configuración

Este menú permite configurar el modo IP como estático o dinámico (Auto/DHCP). En la mayor parte de los casos se recomienda usar Auto/DHCP, ya que el modo estático requiere conocimientos de redes IP y es sólo para usuarios avanzados.

La configuración predeterminada es Auto/DHCP. En este modo, el Stream Magic 6 obtiene su dirección IP cuando lo enciende mediante un proceso denominado DHCP, lo que quiere decir que será diferente cada vez. Este proceso es totalmente automático y resulta mucho más sencillo que utilizar una dirección IP estática.

Sin embargo, en algunas ocasiones (sobre todo en grandes redes) es útil conocer la dirección IP exacta de cada dispositivo, lo cual sólo es posible con una IP estática.

Si utiliza una IP estática, también necesitará especificar la máscara de red que desee usar y la dirección de su gateway y servicio DNS. Tenga en cuenta que no hay forma posible de que Cambridge Audio conozca cuáles son estas direcciones en su red. No seleccione el modo IP estático si no está totalmente seguro de lo que hace.

Para configurar una IP estática, seleccione el menú Settings > Network > Edit Config y pulse el botón de selección.

El Stream Magic 6 mostrará el aviso "Auto (DHCP)? YES/NO" ("¿Auto/DHCP? SÍ/NO"). Utilice el mando giratorio del Stream Magic 6 para seleccionar NO y pulse el mando para confirmar.

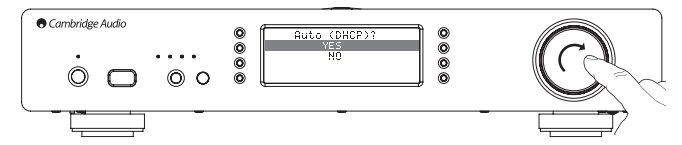

A continuación puede introducir la dirección IP que desee asignar a su Stream Magic 6. Utilice el mando giratorio para seleccionar los números y pulse el mando para confirmar la dirección.

El Stream Magic 6 le pedirá que especifique la máscara de red. Puede hacerlo siguiendo el mismo método empleado para introducir la dirección IP.

A continuación tendrá que indicar la dirección IP del gateway predeterminado que utilizará el Stream Magic 6 en la red.

Finalmente, especifique la dirección IP del servicio DNS para Stream Magic 6. En algunos casos es posible que deba introducir la dirección IP del servicio DNS de su proveedor de servicios de internet, que probablemente podrá encontrar en la página web de su proveedor.

Una vez introducida toda la información, el Stream Magic 6 intentará conectarse a su red. Si desea utilizar de nuevo el modo DHCP, seleccione Settings > Network > Edit Config y conteste YES a la pregunta "Auto (DHCP)? YES/NO".

#### Intensidad Wi-Fi

Muestra la intensidad de la señal Wi-Fi recibida.

Nota: Si se ha desactivado la opción Wi-Fi (sólo en modo Ethernet), la intensidad de la señal aparecerá como 0%

#### Aviso de señal

El Stream Magic 6 puede mostrar un aviso si la intensidad de la señal Wi-Fi es tan baja que se impide la transmisión. Las opciones para el aviso de señal son Yes (Sí) o No (No).

#### Región Wi-Fi

En distintas partes del mundo se utilizan frecuencias ligeramente diferentes para Wi-Fi. Para conseguir un rendimiento óptimo es necesario que configure el Stream Magic 6 para la región en la que vive. Las posibles opciones son Estados Unidos, España, Europa (fuera de España) y Japón.

#### Conexión por cable/inalámbrica

El Stream Magic 6 puede establecer conexión con su red a través de una conexión<br>de Ethernet (RJ45) o a través de un enrutador Wi-Fi. La unidad está configurada en<br>modo AUTO (automático) de manera predeterminada. Cada vez q o no puede establecer conexión, intentará usar la conexión inalámbrica. Una vez que el Stream Magic 6 ha establecido un tipo de conexión a la red en modo Auto, seguirá usando esa conexión mientras la unidad esté encendida.

También puede configurar el Stream Magic 6 para que utilice de forma permanente una conexión por cable o inalámbrica. Para ello, seleccione Wired/Wireless en el menú Network del Stream Magic 6. Este menú ofrece tres opciones: "Auto", "Wired Only" ("Sólo por cable") y "Wireless Only" ("Sólo inalámbrica").

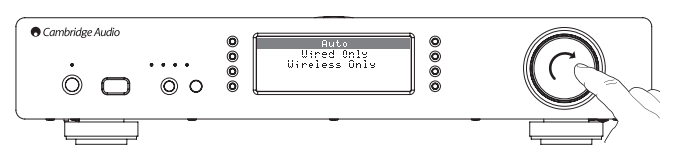

Si selecciona la opción "Wired Only", el Stream Magic 6 se reiniciará y utilizará únicamente su conexión Ethernet para comunicarse con la red. Del mismo modo, si selecciona la opción "Wireless Only", el Stream Magic 6 se reiniciará y sólo utilizará la conexión Wi-Fi. Con la opción "Auto", el Stream Magic 6 intentará los dos tipos de conexión y seleccionará uno de ellos como se explicó anteriormente.

#### Firmware

Este menú muestra algunos números de versión de hardware/software para su Stream Magic 6. Utilice el mando giratorio para ver las distintas opcione

El firmware que viene cargado en la unidad es el "Service Pack" (paquete de servicios). Es conveniente que lo anote, ya que puede ser necesitarlo si se pone en contacto con nuestro personal de servicio técnico.

Es poco probable que el personal de servicio técnico le pida también el número de serie (Serial Number) y el código de producto (Product Code).

Nota: Este número de serie no es el mismo que el número de serie indicado en la parte trasera del producto

Firmware

- Version (Versión)
- Upgrade (Actualización)

Versión

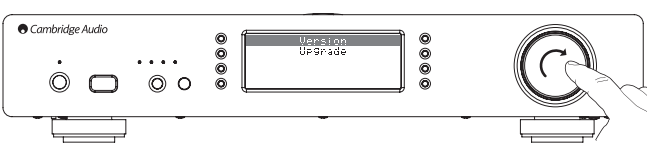

Este menú muestra algunos números de versión de hardware/software para su Stream Magic 6. Utilice el mando giratorio para ver las distintas opciones.

El firmware que viene cargado en la unidad es el "Service Pack" (paquete de servicios). Es conveniente que lo anote, ya que puede ser necesitarlo si se pone en contacto con nuestro personal de servicio técnico.

#### Actualización

Utilice esta opción para descargar nuevo firmware de Cambridge Audio para el Stream Magic 6 a través de internet.

Si selecciona esta opción, el Stream Magic 6 se pondrá en contacto con nuestro servidor para ver si hay una nueva versión del software. La pantalla indicará "Checking for Updates" ("Buscando actualizaciones").

Si encuentra nuevo software, el Stream Magic 6 le preguntará si desea descargarlo. Se<br>recomienda actualizar el firmware con frecuencia para poder corregir posibles errores<br>y disfrutar de nuevas funciones. Puede pulsar el cancelar la actualización. Una actualización del firmware puede durar varios minutos.

#### Nota:

- Una vez iniciada la actualización del firmware, es muy importante que no apague el Stream Magic 6 hasta que haya finalizado el proceso, ya que de lo contrario el Stream Magic 6 podría sufrir daños permanentes.
- No interrumpa la conexión a la red o a internet desconectando el cable de Ethernet, apagando el enrutador, etc.

#### Nombre del Stream Magic 6

Este menú permite configurar el nombre de cliente UPnP para su Stream Magic 6.

Este nombre es el que aparecerá en otros dispositivos UPnP (como puntos de control y aplicaciones remotas) cuando detecten el Stream Magic 6.

El nombre predeterminado es "Stream Magic 6", pero se puede cambiar por cualquier otro que sea fácil de recordar como "Stream Magic 6 de papá", "Cocina", etc.

## Configuración avanzada

Este menú contiene varias opciones de configuración avanzada, como se muestra a continuación.

#### Advanced

- Digital Pre-amp Mode (Modo de preamplificador digital)
- Balance (sólo si el modo de preamplificador digital está activado)
- USB Audio Class (Clase de audio USB)
- Remote Code (Código de mando a distancia)
- Language (Idioma)
- Idle Mode (Modo inactivo)
- Edit Digital Input Names (Editar nombres de entradas digitales)

#### Modo de preamplificador digital

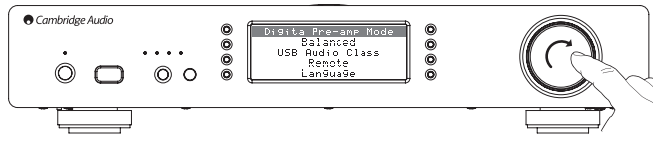

Si está activado, el modo de preamplificador digital permite ajustar el volumen en el procesador de señales digitales (DSP) antes de convertirlo en una señal analógica de audio que se conecta a un amplificador.

Por lo general, la salida del Stream Magic 6 (y de otros componentes) se transmite a "escala completa" (es decir, a máximo volumen). Esta señal se envía a un preamplificador que se utiliza para controlar el volumen de todas las fuentes de audio conectadas al mismo.

El modo de preamplificador digital se tiene que activar previamente en los menús de configuración. Vaya a Settings -> Advanced -> Digital Pre-amp Mode y seleccione On. El Stream Magic 6 responderá a los comandos de subida o bajada de volumen que reciba desde el mando a distancia.

También es posible regular el volumen usando el mando giratorio en el panel frontal de la unidad.

Puede utilizar el mando giratorio para regular el volumen siempre que el StreamMagic 6 esté mostrando la pantalla "Now Playing". Cuando accede al sistema de menús con los botones Volver, Inicio, etc., también puede usar el mando giratorio para explorar los menús. Si está en un menú y necesita ajustar el volumen inmediatamente, pulse el botón i para ir directamente a la pantalla "Now Playing" y utilice el mando giratorio.

El volumen máximo se indica en la pantalla como "0dB", mientras que cualquier reducción aparecerá como un número negativo ("-12dB", por ejemplo). Cuanto más<br>grande sea el número negativo, mayor será la reducción de la señal y menos se<br>escuchará el sonido. Una salida sin sonido se indica como "MUTE volver a la pantalla anterior.

El último volumen empleado queda memorizado cuando se apaga la unidad.

#### **Balance**

El control de balance permite desplazar el sonido ligeramente a izquierda o derecha. En ocasiones se utiliza para eliminar desequilibrios entre canales en grabaciones de discos de vinilo, por ejemplo, o para compensar la distancia entre los altavoces y el oyente.

Esta opción sólo se puede utilizar si está activado el modo de preamplificador digital descrito anteriormente.

La función de control de balance está en el menú Settings -> Advanced -> Balance (sólo si el modo de preamplificador digital está activado).

El último balance empleado queda memorizado cuando se apaga la unidad.

#### Clase de audio USB

Las opciones de clase USB garantizan la compatibilidad del Stream Magic 6 con los formatos de interfaz USB Audio 1.0 y USB Audio 2.0. La configuración predeterminada es USB Audio 1.0, que con la mayor parte de los sistemas operativos funciona sin necesidad de controladores para contenidos de 16-24 bits a 32-96 kHz. Para utilizar USB Audio 2.0 es necesario instalar un controlador para Windows, sin el cual lo normal es que no se escuche ningún sonido. Consulte la sección sobre audio USB para usuarios avanzados.

#### Código de mando a distancia

Existen dos opciones:

Opción 1: Es la opción predeterminada y funciona con el mando a distancia del Stream Magic 6 cuando está también en modo predeterminado.

Opción 2: Muestra un código secundario para los casos en que los códigos del mando a distancia entran en conflicto con otro mando.

Si selecciona la opción 2 en el Stream Magic 6, también tiene que configurar el mando a distancia para los códigos de la opción 2 como se explica a continuación:

Mantenga pulsado el botón  $\mathbb{R}^n$  mientras coloca las pilas para cambiar a la opción 2.

Si coloca las pilas sin mantener pulsado el botón (e), el mando a distancia seguirá configurado para la opción 1.

#### Idioma

Permite cambiar el idioma de la pantalla.

Se mostrará una lista de los idiomas disponibles. Seleccione el idioma que desee y pulse Intro.

Nota: El Stream Magic 6 se reiniciará para poder empezar a usar el nuevo idioma. El proceso durará aproximadamente 30 segundos.

#### Modo inactivo

El modo inactivo hace que el Stream Magic 6 pase a un estado suspendido de bajo<br>consumo cuando se pulsa el botón Standby/On. La pantalla se apaga y muchos de los<br>circuitos y procesos internos quedan desactivados para reduc inactivo se diferencia del modo de espera en que no se desconecta la alimentación de las secciones de Ethernet, Wi-Fi y el controlador principal.

En el modo inactivo, las funciones de red siguen activas en segundo plano. Esto significa que el Stream Magic 6 se puede pasar rápidamente del estado suspendido al estado operativo usando no sólo el panel frontal, el mando de infrarrojos y el bus de control, sino también la aplicación iOS del iPhone o el iPad. Esta operación no es posible si la unidad está en modo de espera.

Para que la unidad pueda pasar al modo inactivo usando el botón Standby/On es preciso activarlo antes en los menús de configuración. Vaya a Settings -> Advanced -> Idle Mode y seleccione On.

Pulse el botón Standby/On para encender la unidad o ponerla en modo inactivo.

Nota: Si pone la unidad en modo inactivo, no podrá volver a encenderla hasta que hayan transcurrido 5 segundos.

Mantenga pulsado el botón Standby/On durante más de 2 segundos para pasar al modo de espera. Puede volver a pulsar Standby/On para encender la unidad, pero recuerde que no es posible realizar esta operación a través de la red (es decir, desde la aplicación iOS) y que la unidad tarda un poco más en encenderse por completo.

# **ESPAÑOL**

## Editar nombres de entradas digitales

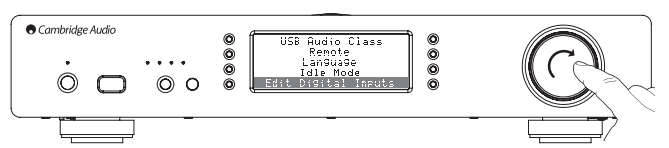

Esta opción permite personalizar los nombres de las entradas digitales para que correspondan a los dispositivos conectados a ellas.

Hay tres entradas digitales:

- Audio USB
- S/PDIF coaxial
- TosLink óptica

Los nombres predeterminados responden a los tipos de entrada. Si desea cambiar el nombre de una entrada, vaya al menú Settings -> Advanced -> Edit Digital Input Names y seleccione la entrada cuyo nombre desee cambiar. La pantalla mostrará una lista de letras con el nombre actual en la parte superior. Pulse el botón Parar/Eliminar en<br>la parte inferior izquierda de la pantalla para borrar letras. Seleccione las letras que<br>necesite para formar el nuevo nombre de la en símbolo de Intro al final de la lista de letras (puede pulsar el botón Inicio a la derecha<br>de la pantalla para ir directamente al símbolo de Intro). La unidad guarda el nombre<br>y vuelve a mostrar la pantalla del menú de ed

## Configuración de fábrica

Restablece todos los ajustes a la configuración predeterminada en fábrica.

El Stream Magic 6 le preguntará si está seguro de que desea cambiar la configuración.

Nota: Si restablece la configuración de fábrica, perderá todas las claves WEP/WPA guardadas para su conexión de red inalámbrica.

## Stream Magic Remote

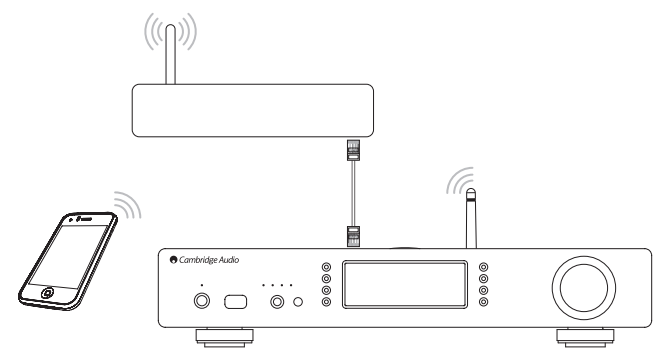

Stream Magic Remote es una aplicación gratuita para iPhone/iPod Touch/iPad que permite el control inalámbrico del Stream Magic 6 o de otros productos de Cambridge Audio con Stream Magic.

La aplicación permite controlar todas las funciones del Stream Magic 6, incluyendo la radio, los servicios de streaming, los medios UPnP, las emisoras presintonizadas, las colas y mucho más.

También permite ver carátulas de álbumes y logotipos de emisoras (si están disponibles).

Para usar Stream Magic Remote necesitará una red Wi-Fi o un punto de acceso para que se conecte la aplicación. La conexión entre el enrutador y el Stream Magic 6 se puede establecer por Wi-Fi o por Ethernet.

Busque Stream Magic Remote en la tienda de Apple App o visite www.stream-magic.com para encontrar más información sobre otras aplicaciones que vayamos introduciendo.

El Stream Magic 6 permite al usuario controlar el volumen de reproducción con la aplicación Stream Magic de una de estas dos maneras:

• Usando el preamplificador digital interno del StreamMagic 6.

• Usando un receptor A/V o un amplificador Azur de Cambridge Audio conectado al StreamMagic 6 por el bus de control.

#### Preamplificador digital

Si el StreamMagic 6 tiene activado el modo de preamplificador digital, la aplicación móvil permite controlar directamente el volumen de reproducción con un control deslizante en la pantalla "Now Playing".

## Conexión de receptores A/V y amplificadores Azur

El usuario puede activar el modo Azur en la pantalla de configuración de la aplicación si desea utilizar el StreamMagic 6 con un receptor A/V o un amplificador Azur de Cambridge Audio. Una vez activado el modo Azur, hay que indicar si se va a usar un receptor A/V o un<br>amplificador Azur de Cambridge Audio. El Stream Magic 6 se conecta al receptor A/V o al<br>amplificador usando el cable naranja del bu

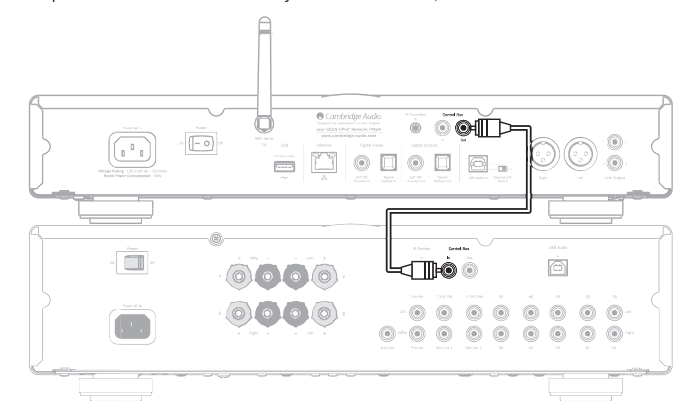

El volumen se puede controlar con los botones de la pantalla "Now Playing".

## Especificaciones técnicas Resolución de problemas

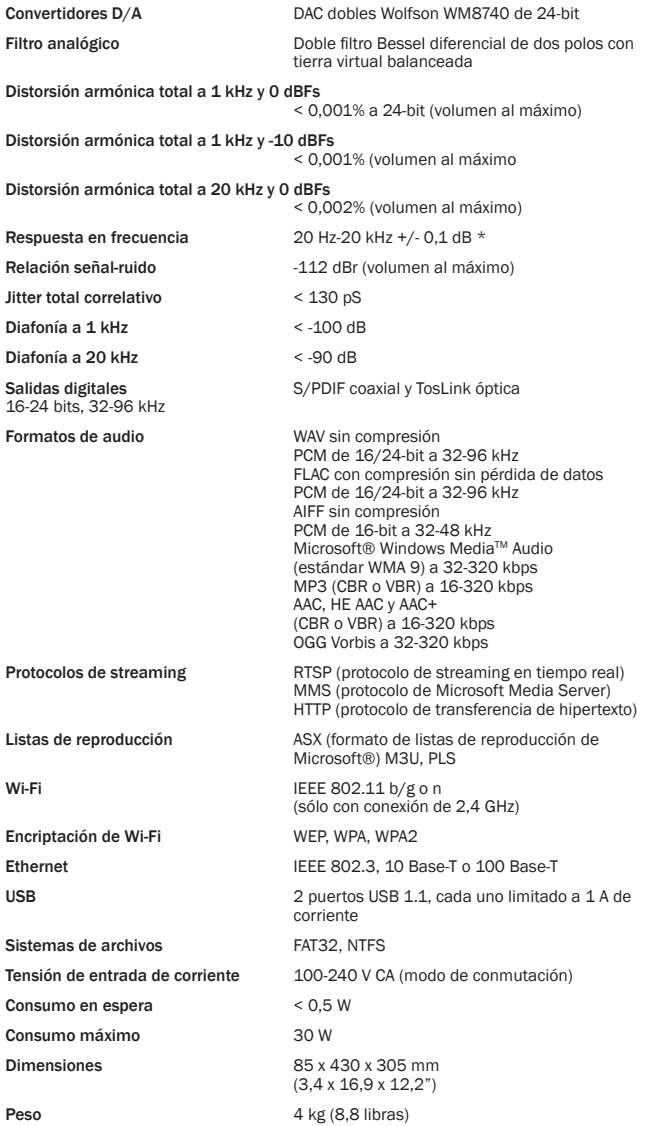

\*Filtro pronunciado desactivado

\*Los servicios de streaming y la radio por internet se transmiten como datos de 16-bit a la frecuencia de muestreo adecuada para datos descomprimidos. La frecuencia de muestreo será 32 kHz, 44,1 kHz o 48 kHz dependiendo de la frecuencia de muestreo de los streams.

Los streams entrantes con una frecuencia de muestreo inferior a 32 kHz no se pueden transmitir por S/PDIF / TosLink.

En el caso de streams comprimidos, la resolución real del audio está limitada por la codificación.

Los medios de discos locales o UPnP se transmiten con su resolución nativa de 16/24-bit a 32 kHz, 44,1 kHz, 48 kHz o 96 kHz con transferencia bit a bit.

Si tiene problemas con su Stream Magic 6, puede resultarle de utilidad visitar la sección de ayuda de nuestra página web en http://support.cambridgeaudio.com/.

Si tiene problemas con el servicio Stream Magic, puede también encontrar útil nuestra sección de ayuda en www.stream-magic.com.

#### Guías generales de ayuda:

Si tiene problemas para conectar el Stream Magic 6 a su red, estos pasos puede ayudarle a resolver el problema:

- Compruebe que un ordenador conectado puede acceder a internet (es decir, puede navegar por la web) utilizando la misma red.
- Compruebe que el servidor DHCP está disponible o que el Stream Magic 6 está configurado con una dirección IP estática. Puede configurar una dirección IP estática en el Stream Magic 6 a través del menú Settings -> Network -> Edit Config y seleccionando No para Auto (DHCP). No obstante, el método recomendado es DHCP.
- Compruebe que el firewall de su red no está bloqueando los puertos de salida. Como mínimo, la radio necesita acceso a los puertos UDP y TCP 80, 554, 1755, 5000, 6000 y 7070.
- Compruebe que su punto de acceso no restringe las conexiones a direcciones MAC concretas. Puede ver la dirección MAC de la radio a través del menú Settings -> Network -> View Config -> MAC Address (Dirección MAC).
- Si tiene una red Wi-Fi encriptada, compruebe que ha introducido la clave o contraseña correcta en el Stream Magic 6. Recuerde que el formato de texto distingue entre mayúsculas y minúsculas. Si, cuando está intentando conectarse a una red encriptada,<br>su Stream Magic 6 indica "Wireless error" ("Error de conexión inalámbrica") seguido de<br>un número de 5 dígitos, compruebe que ha introduci la red. Si el problema persiste, es posible que tenga que revisar la configuración de su red.

Si su Stream Magic 6 establece conexión con la red, pero no puede reproducir alguna emisora de Stream Magic, es posible que se deba a una de las siguientes causas:

- La emisora no está emitiendo a esa hora del día (recuerde que puede estar en una zona horaria diferente).
- La emisora ha alcanzado el número máximo permitido de oyentes simultáneos.
- La emisora ha dejado de emitir.
- El enlace de nuestra base de datos no está actualizado.
- La conexión de internet entre el servidor (generalmente ubicado en un país diferente) y la unidad es lenta.
- Intente utilizar un ordenador para reproducir el stream desde la página web de la emisora.

Si puede escuchar la emisora en un ordenador, puede usar el formulario que encontrará en www.stream-magic.com para notificárnoslo de modo que podamos investigar el problema.

Si tiene problemas con la reproducción de UPnP, realice siempre las siguientes comprobaciones:

- Compruebe que el software de su servidor UPnP es compatible con el tipo de archivo al que está intentando acceder. Algunos servidores no admiten el formato FLAC, por ejemplo.
- El Stream Magic 6 sólo puede reproducir archivos que no sean DRM. Los archivos con controles DRM no se pueden reproducir con el Stream Magic 6. Algunos servidores<br>pueden autorizar y desencriptar Microsoft Playsforsure antes de servir los contenidos<br>al Stream Magic 6, pero esta operación no está garantiza exclusivamente del servidor.
- Si intenta reproducir contenidos WAV o FLAC de 24-bit, tenga en cuenta que normalmente se necesita una conexión Ethernet por cable para que no haya problemas de ancho de banda.
- Compruebe que el Stream Magic 6 puede reproducir el tipo de archivo al que está intentando acceder. Actualmente se pueden reproducir archivos WMA, AAC, MP3, Vorbis, FLAC y WAV. El Stream Magic 6 no es compatible con archivos ALAC, WMA Pro, WMA sin pérdida de datos, RAW, AU ni con otros tipos distintos de los mencionados.

Si tiene problemas con la reproducción de medios en USB, realice siempre las siguientes comprobaciones:

- Compruebe que el Stream Magic 6 puede reproducir el tipo de archivo al que está intentando acceder. Actualmente se pueden reproducir archivos WMA, AAC, MP3, Vorbis, FLAC y WAV.
- El Stream Magic 6 no es compatible con archivos ALAC, WMA Pro, WMA sin pérdida de datos, RAW, AU ni con otros tipos distintos de los mencionados.
- En el caso de medios en USB, el Stream Magic 6 sólo puede reproducir archivos que no sean DRM. Los archivos con controles DRM no se pueden reproducir con el Stream Magic 6.
- Compruebe que su dispositivo no necesita más de 1 A si recibe alimentación del conector USB.
- Compruebe que su dispositivo tiene formato FAT32.
- La forma en que estén organizados sus medios en USB afecta al tamaño de la base de datos interna que el Stream Magic 6 crea de forma dinámica cuando se exploran contenidos. Es conveniente crear carpetas para artistas, dentro de las cuales puede haber subcarpetas para cada álbum que a su vez contengan las pistas del álbum. Reunir miles de pistas en una sola carpeta hace cada vez que el Stream Magic 6 tarde cada vez más tiempo en explorar el medio.

Póngase en contacto con su distribuidor para cualquier reparación (con o sin garantía).

Cambridge Audio es una marca de Audio Partnership Plc. Sede social: Gallery Court, Hankey Place Londres SE1 4BB (Reino Unido) Registrada en Inglaterra con el nº 2953313

## www.cambridge-audio.com

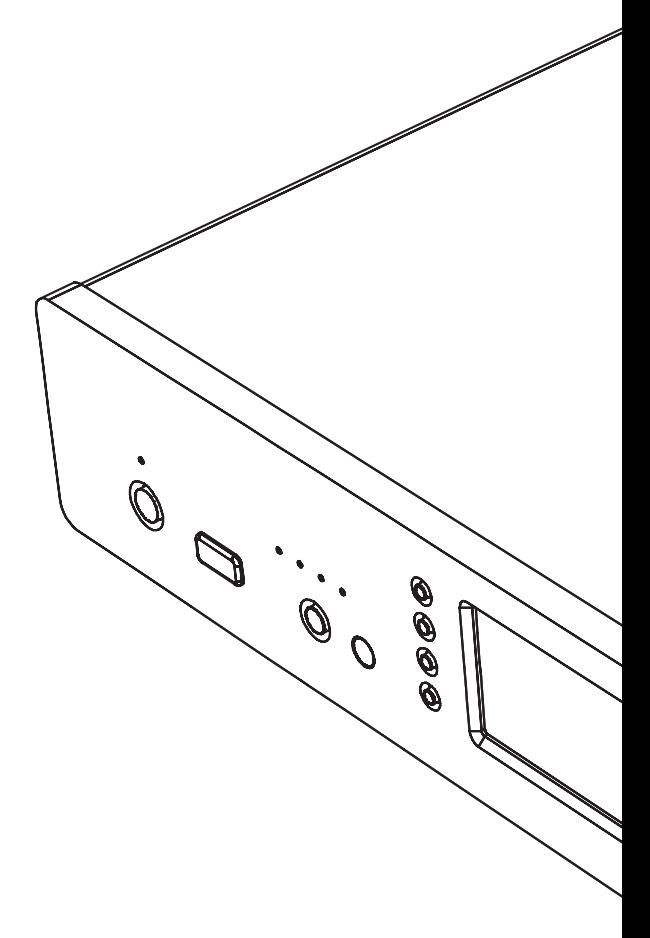

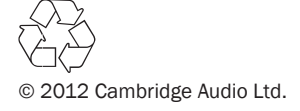